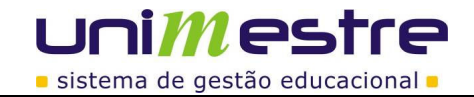

# **MANUAL MÓDULO (MATRÍCULAS ON-LINE)**

### **Acesso:**

O acesso ao módulo de provas deve ser feito pela tela de projetos do On-Line, opção "MATRÍCULA".

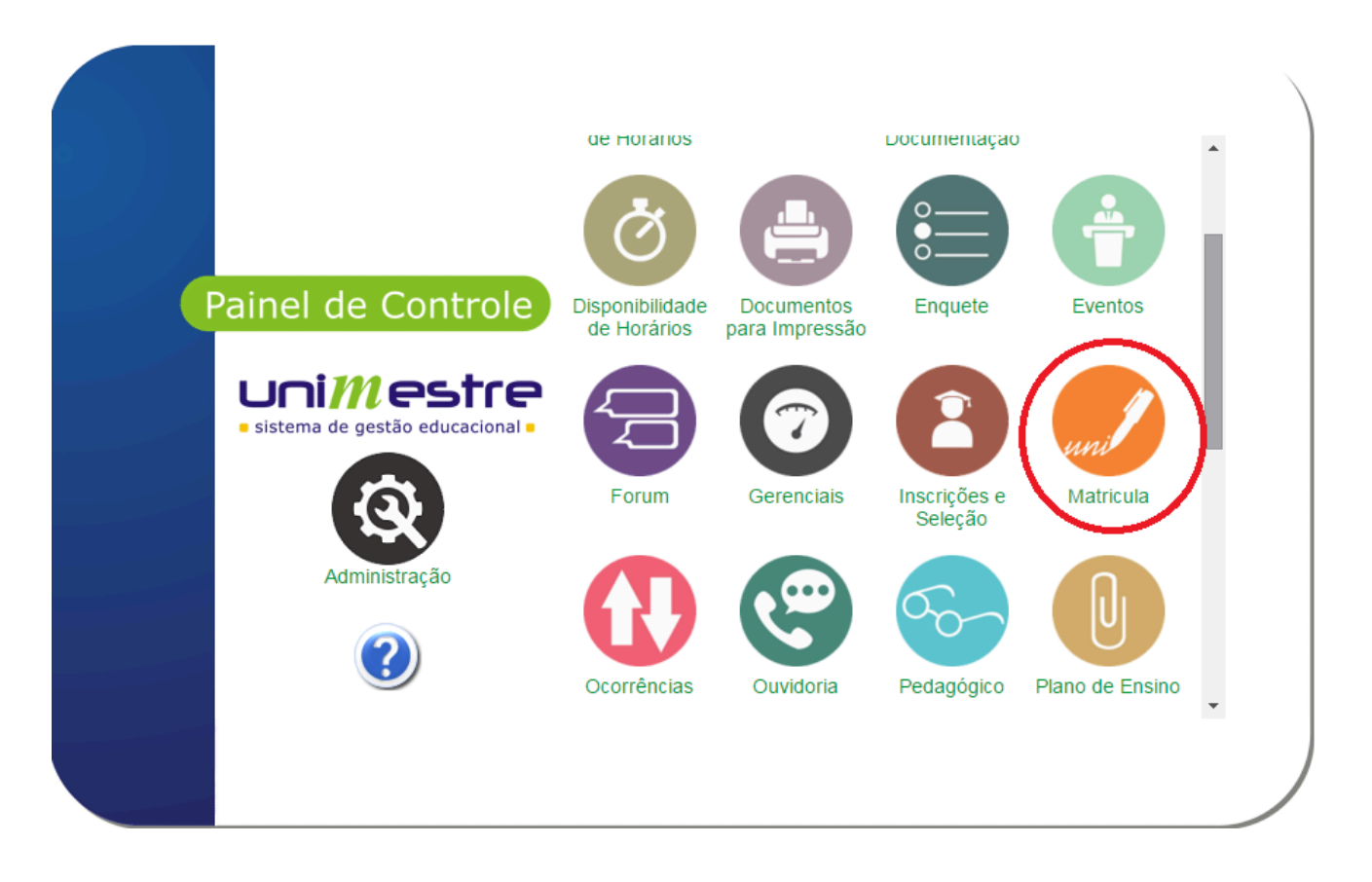

Ao acessar o módulo, o usuário é direcionado para o mesmo espaço cujos alunos podem visualizar os processo de Matrícula em andamento. Clique bem em cima na opção Cadastros (opção disponível apenas para usuários vinculados ao grupo "Com Permissão para Configurar o Processo de Matricula On-Line").

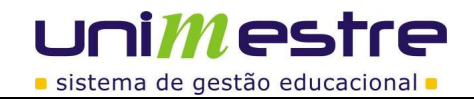

# **Área de Administração:**

**EXPERIENCEDE** Controle de Matrículas On Line

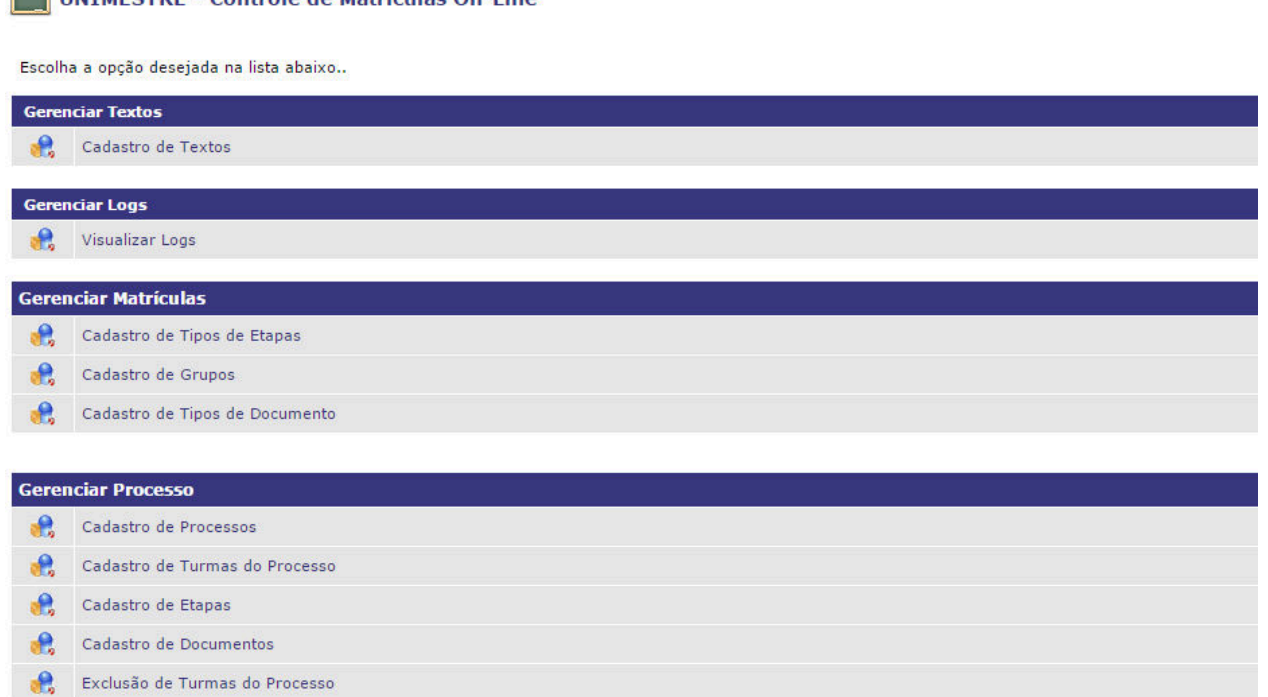

## **1. Gerenciar textos**

• Cadastro de Textos Opção de ajustes dos textos de instruções nas telas durante o processo de Matrícula On-Line.

### **2. Gerenciar Logs**

• Visuralizar Logs

O Gerenciar Logs apresenta todas as alterações realizadas no processo de matrícula On-Line e suas etapas.

### **3. Gerenciar Matrículas**

impressão de documentos).

- Cadastro de Tipos de Etapas Tipos de etapas que podem ser utilizados pela Matrícula On-Line. Estes são programados pela equipe da Uninformare. Etapas padrões já cadastradas: (Cadastro do aluno, checagem de pendências na biblioteca, financeira ou secretaria, leitura e aceite do contrato, visualização e seleção de disciplinas, mensagens instrutivas ou de bloqueios, pagamento da primeira parcela e
- Cadastro de Grupos (\*) Tipos de processos que podem ser abertos, exemplo: Rematrícula Estudantes Graduação.
- Cadastro de Tipos de Documentos (\*) Tipos de Documentos que podem ser impressos pelo acadêmico durante o processo de matrícula, exemplos: Contrato, requerimento, espelho de matrícula, atestado de matrícula.

**|Página:**2 de 36

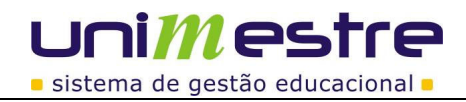

### **4. Gerenciar Processo**

- Cadastro de Processos Processos de Matrículas criados
- Cadastro de Turmas do Processo Turmas vinculadas a cada processo de Matrícula criado
- Cadastro de Etapas Etapas de cada processo de Matrícula
- Cadastro de Documentos Documentos vinculados a cada um dos processos
- Exclusão de Turmas do Processo Permite excluir várias turmas vinculadas ao processo

Indispensável preenchimento pelo cliente antes de cadastrar um novo processo de Matrículas On-Line. Para fazê-lo, clique sobre a opção (\*) desejada e em seguida em INCLUIR, preencha o nome do campo e confirme. Repita este processo para cada novo registro a ser criado. Clique em "Voltar" para retornar ao menu principal.

# **Cadastrando um novo Processo:**

Na Área de Administração do módulo clique em "Cadastro de Processos";

Visualize neste espaço todos os processos criados, utilize o para alterar informações de prazo ou título dos processos existentes ou;

1. Clique em "Inserir" para criar um novo processo.

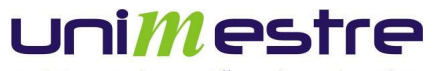

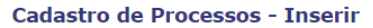

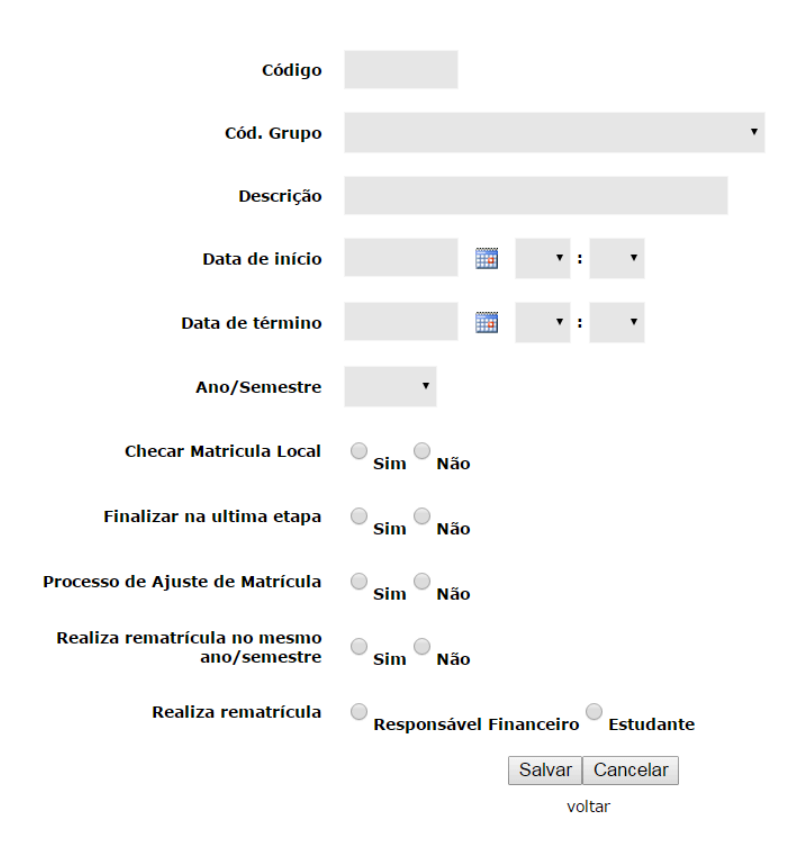

#### a. Código

Indica o código do processo que está sendo criado. Preenchimento automático pelo sistema.

### 1. Cód. Grupo

Dentre os grupos criados pela opção na Área de Administração, selecione a qual deles este processo deve ser vinculado.

### 2. Descrição

Nome do processo como deve aparecer para os acadêmicos no ambiente On-Line.

### 3. Data de Início

Data e Hora/minuto de início das Matrículas On-Line.

#### 4. Data de Término

Data e Hora/minuto de encerramento das Matrículas On-Line.

### 5. Ano/Semestre

Selecione para qual ano/semestre as matrículas serão feitas (sempre um ano/semestre a frente do atual).

### 6. Checar Matrícula

Se o sistema deve ou não verificar a existência de outras matrículas no ano/semestre selecionado no campo anterior. Caso seja localizado alguma matrícula, bloqueará o processo On-Line. Aconselhamos uso deste parâmetro na opção SIM, evitando com isso que o aluno realize sua matrícula na secretaria, e repita o processo no ambiente web.

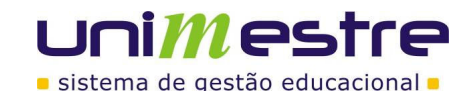

#### 7. Finalizar na última etapa

Se, ao chegar na última etapa do processo de matrículas, aparecer a opção finalizar. Caso a opção esteja como SIM, após o aluno finalizar, não conseguirá mais visualizar nenhuma tela do processo de matrículas. Caso a opção esteja como NÃO, sempre que o aluno tentar clicar na opção no menu da Matrícula, será apresentada a última tela do processo. Padrão utilizado é, quando a última tela do processo for a impressão dos documentos, manter a opção como NÃO, para que o aluno possa, caso perca os documentos impressos, reimprimi-los a qualquer momento.

8. Realizar rematrícula no mesmo ano/semestre

Permite que um aluno realize a rematrícula várias vezes dentro do mesmo ano semestre, para isso módulo Acadêmico > Cadastros > Cursos e Turmas > Turmas > [guia] Rematrícula, será possível selecionar a próxima turma de mesmo ano/semestre da turma atual selecionada.

9. Realizar rematrícula

Permite definir quem irá realizar o processo de rematrícula se será o responsável financeiro ou o aluno. Essa funcionalidade é mais utilizada em Colégio.

\_\_\_\_\_\_\_\_\_\_\_\_\_\_\_\_\_\_\_\_\_\_\_\_\_\_\_\_\_\_\_\_\_\_\_\_\_\_\_\_\_\_\_\_\_\_\_\_\_\_\_\_\_\_\_\_\_\_\_\_\_\_\_\_\_\_\_\_\_\_\_\_\_\_\_\_\_\_\_\_

Clique em "Salvar" para concluir a inclusão do novo processo.

2. Retorne ao menu principal e acesse o menu "**Cadastro de Turmas no processo**".

Ao visualizar a tela, utilize o filtro na barra superior selecionando o processo desejado. Clique na lupa, selecione o processo e clique em "Filtrar"

#### Cadastro de Turmas do Processo - Listar

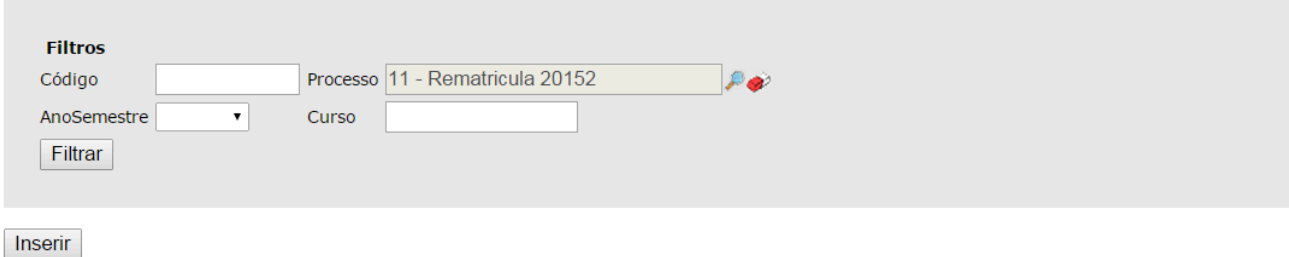

Clique no "Inserir" para vincular novas turmas. Na tela que abrir, selecione o AnoSemestre das turmas que farão parte do processo (turmas cujos alunos estejam cursando no momento), se necessário, indique o código da turma ou curso (não obrigatórios), e clique em "Filtrar".

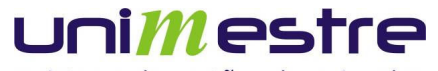

**Busca de Turmas - Selecionar** 

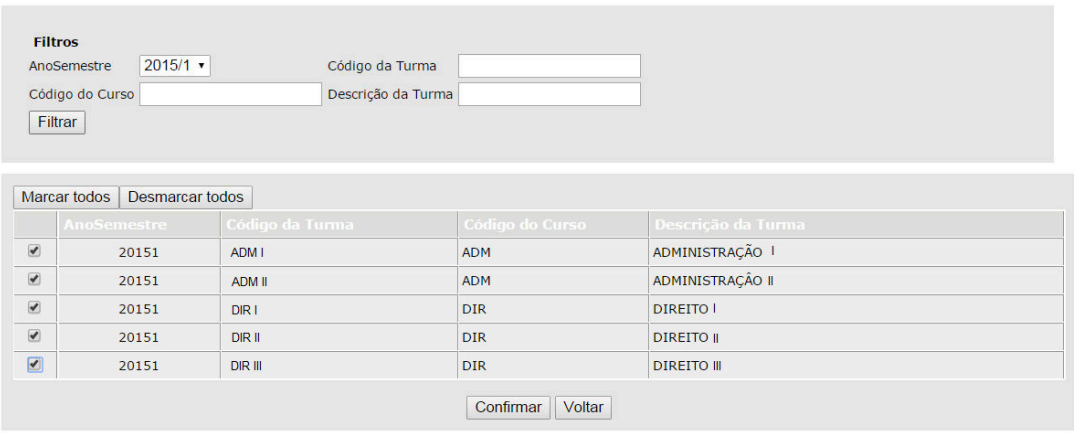

Selecione as turmas que farão parte do processo de Matrículas criado e clique em "Confirmar".

#### Cadastro de Turmas do Processo - Listar

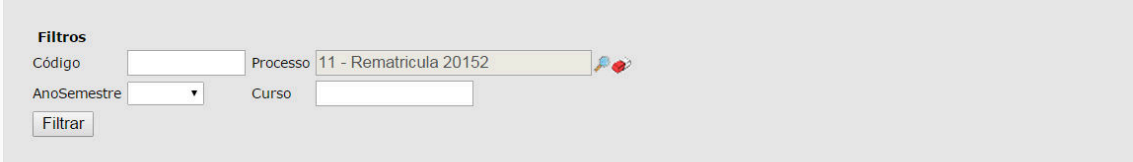

Inserir

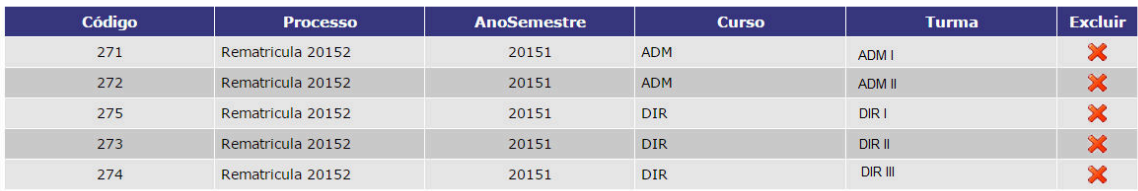

 $[1-7]$  [Mostrar Tudo] voltar

Para retirar alguma turma do processo, utilize o **x** ao lado do código da turma. Indicadas as turmas que irão fazer parte do processo, clique no "Voltar" para retornar a Área de Administração

### 3. Clique na opção do menu "**Cadastros de Etapas**".

Ao realizar a inclusão de uma nova etapa, preencha os campos solicitados indicando qual das etapas deseja vincular ao processo:

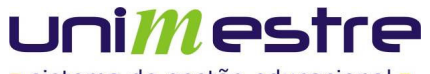

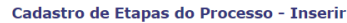

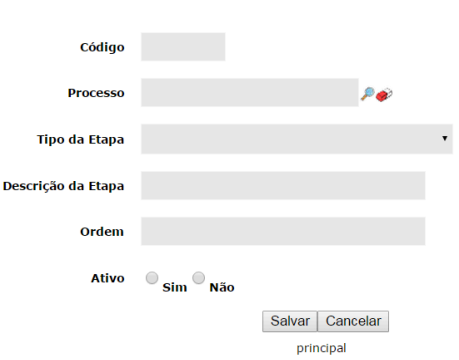

#### a. Código

Preenchimento automático pelo sistema.

# b. Processo

Clique na  $\blacktriangleright$  e selecione o processo desejado;

Tipo de Etapa

Dentre os tipos de etapa citados anteriormente, selecione qual etapa deve ser incluída.

#### c. Descrição da Etapa

Indique qual nome deve ser dado a etapa. Este nome ira aparecer para os acadêmicos durante a rematrícula, indicando que passos já foram feitos e quais são as etapas seguintes.

#### d. Ordem

Dentre as etapas cadastradas, indique qual a ordem desta. Caso outras etapas estejam na mesma ordem alterar para que fique uma única etapa num mesmo código de ordem por processo.

e. Ativo

Indique se esta etapa deve ou não ser utilizada no processo.

Neste espaço, serão indicados ao sistema quais processos o aluno deve passar durante o processo de Matrícula. Relacionamos abaixo os possíveis processos. A ordem destes pode ser definida pela própria instituição.

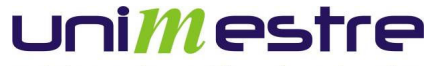

As **opções** de etapas hoje existentes são:

#### a. Cadastro e Cadastro do **Responsável Financeiro**

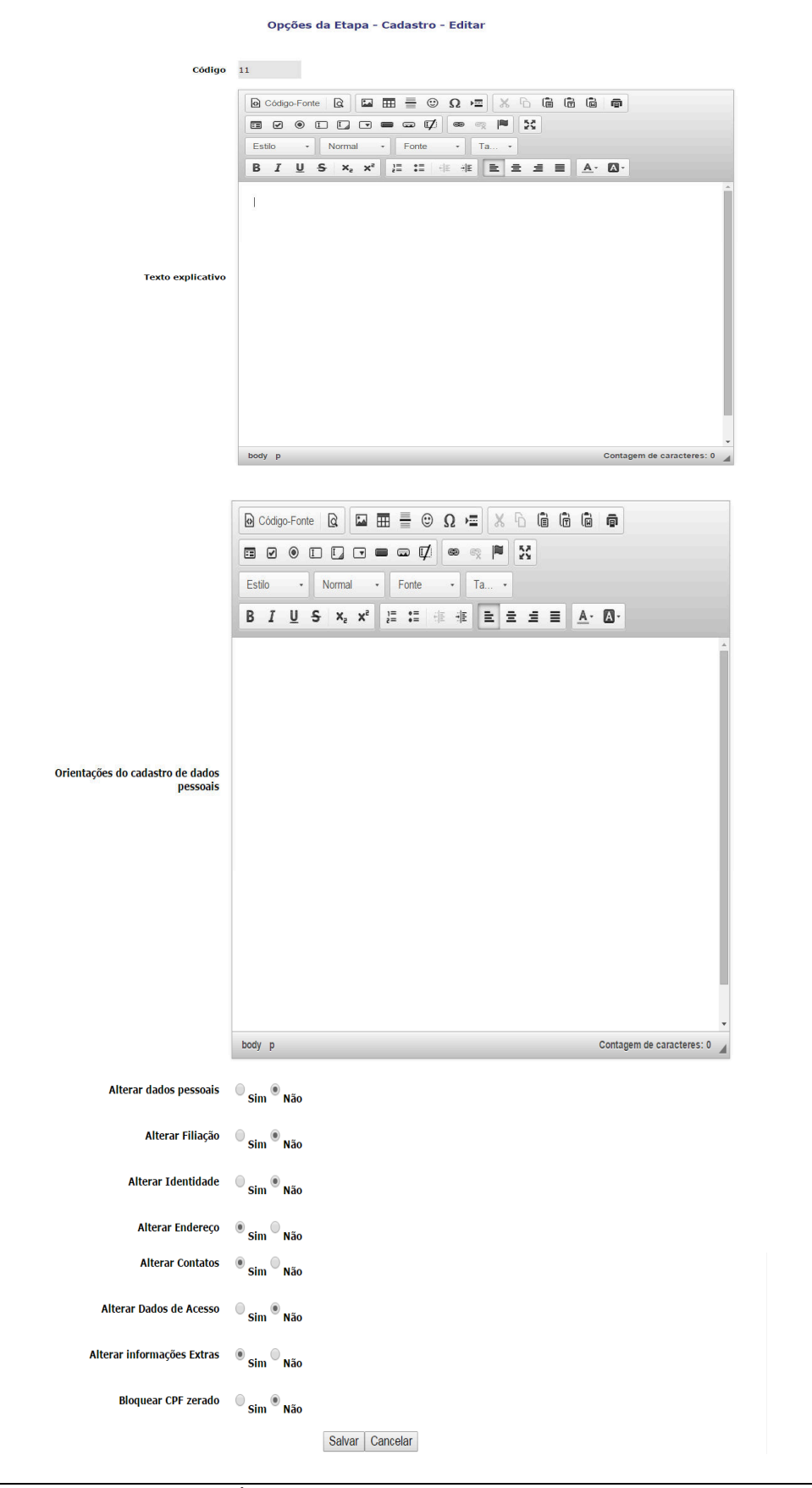

**|Página:**8 de 36

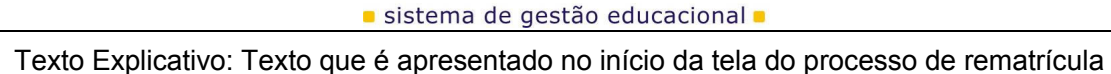

• Orientação do Cadastro de Dados Pessoais: São orientações que podem ou ser informadas sobre o que o aluno ou responsável pode ou não alterar no seu cadastro.

ni*M* estre

- Alterar Dados Pessoais: Permite ou não alteração de informações como nome, número de CPF.
- Alterar Filiação: Permite ou não alteração dos nomes de pai e mãe.
- Alterar Identidade: Permite ou não alteração das informações do RG.
- Alterar Endereço: Permite ou não alterar informações como Cidade, estado, logradouro, número, complemento e CEP.
- Alterar Contatos: Permite ou não alterar informações relacionadas a contatos (telefones, E-mails, outros).
- Alterar Dados de Acesso: Permite ou não alterar login e senha de acesso aos módulos On-Line.
- Alterar informações Extras: Permite ou não a alteração dos dados extras ou a raça do aluno.
- Bloquear CPF Zerado: Permite ou não o cadastro da pessoa sema informação do CPF.

## b .**Cadastro Biblioteca**

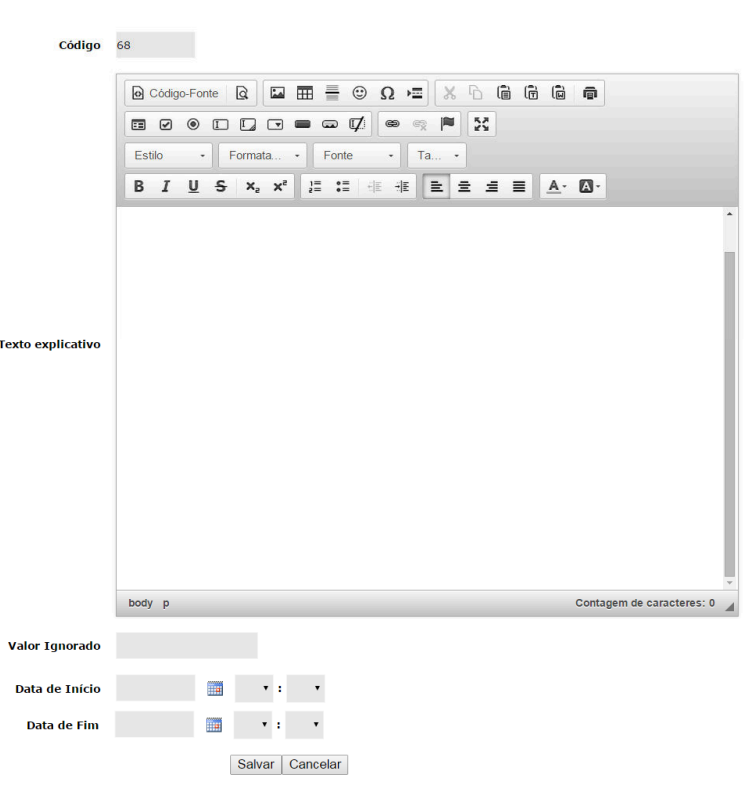

Opções da Etapa - Checagem Multas da Biblioteca - Editar

- Valor Ignorado: Indique neste campo, a partir de qual valor de multa pendente na biblioteca (clientes que utilizam a Biblioteca Versão 2.0 ou superior), deve barrar a Matrícula.
- Data Início: Selecione qual data inicial o sistema deve verificar a retirada de livros, cuja devolução ainda não foi efetuada.
- Data Fim: Selecione livros até que data limite deveriam ter sido entregues e estão como pendentes.

**|Página:**9 de 36

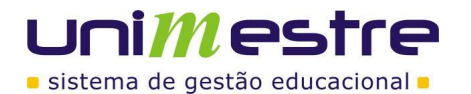

#### c. Checagem Documentos

Opções da Etapa - Verificação de documentos - Editar

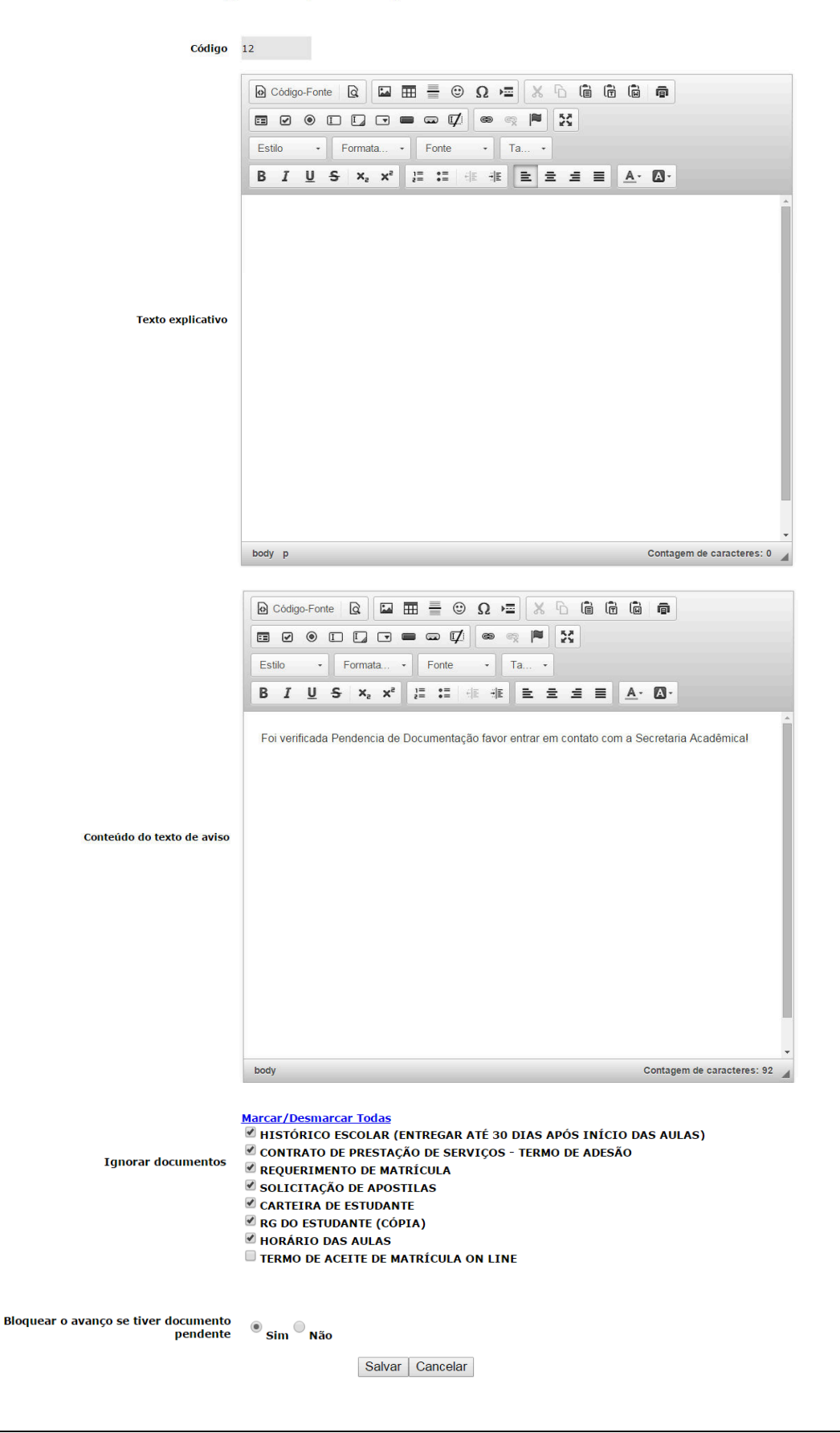

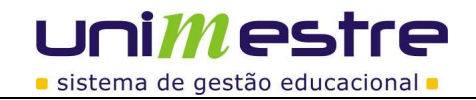

Assinale quais documentos devem ser ignorados na verificação. Checagem a ser feita avalia a obrigatoriedade de entrega do documento no curso, e caso não tenha sido entregue, verifica se nesta tela houve dispensa de entrega. Caso não tenha sido selecionado aqui como ignorado, e nem entregue, matrícula do aluno é barrada, podendo este avançar apenas quando entregar todos os documentos.

#### d. **Checagem Financeira**

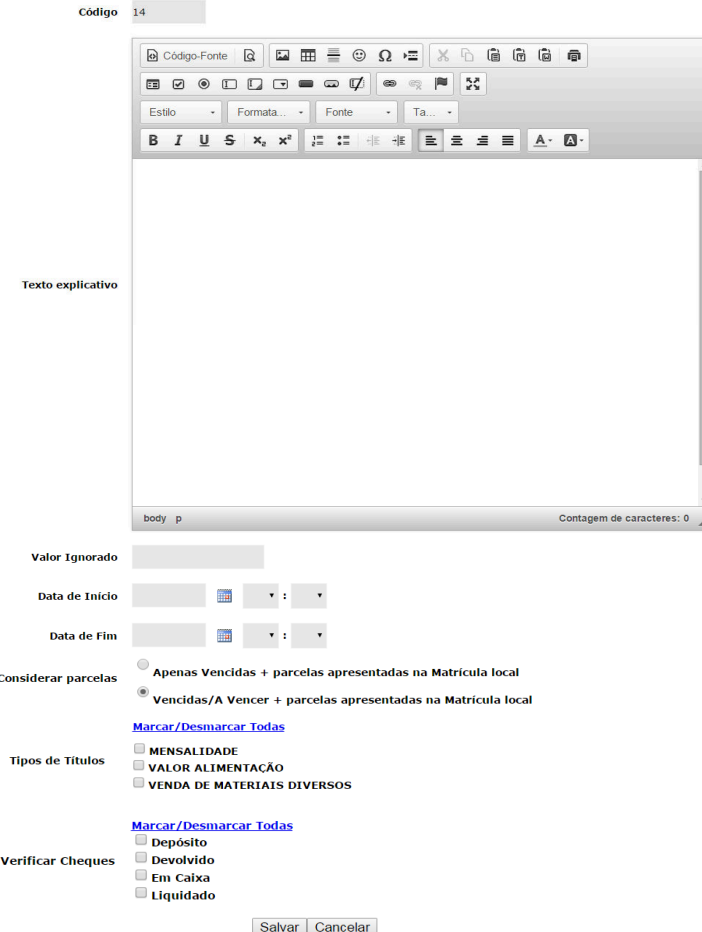

- Texto Explicativo: Espaço para indicar ao aluno o por que foi bloqueado o processo de rematrícula.
- Valor Ignorado: Indique neste campo, a partir de qual valor pendente na planilha de mensalidades deve barrar a Matrícula.
- Data Início: Selecione qual data inicial de vencimento o sistema deve verificar a existência da pendências.
- Data Fim: Selecione qual data final de vencimento o sistema deve verificar a existência de pendências.
- Considerar Parcelas: Selecione que tipos de títulos não devem ser verificados.
- Verificar Cheques: Selecione a situação dos cheques no qual deve ser verificado.

# ni*M* estre sistema de gestão educacional -

#### e. **Documento**

Opções da Etapa - Rematricula - Documento - Editar

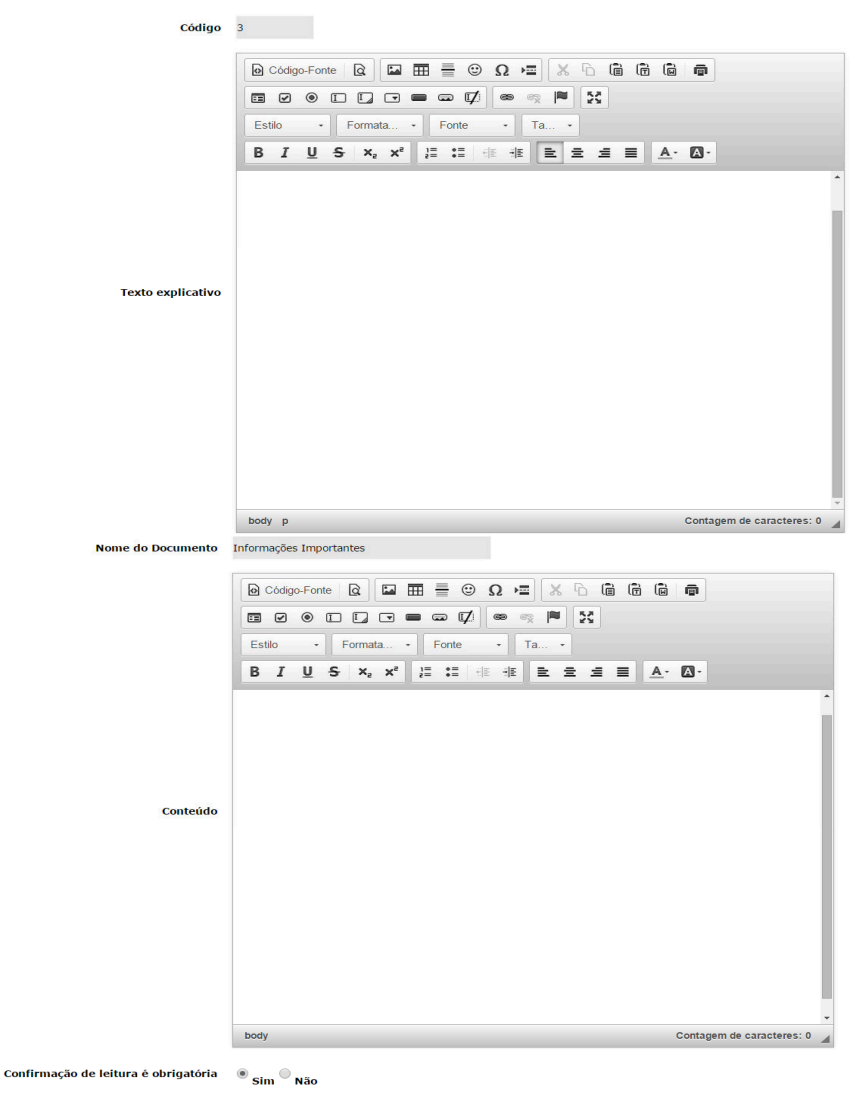

Salvar  $|$  Cancelar

- Texto explicativo: Explicação da tela para o aluno ou responsável.
- Nome do Documento: Informe um nome sobre como o sistema deve apresentar como título para o documento selecionado.
- Conteúdo: Preencha neste espaço o documento que deve ser apresentado para leitura pelos alunos. O documento deve ser único para toda a instituição, para qualquer turma ou aluno vinculado a este processo.
- Confirmação de Leitura é Obrigatória: Se ao final da leitura, o aluno só possa avançar após habilitar opção "Li e aceito os termos deste documento", para isso habilitar o SIM. Obrigatório para instituições que registram o contrato em cartório, dispensando necessidade de entrega de documento assinado na secretaria. Esta ação vale como assinatura e aceite eletrônico.

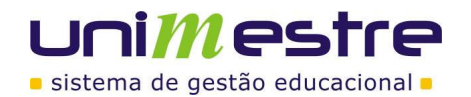

# f. **Grade de Disciplinas**

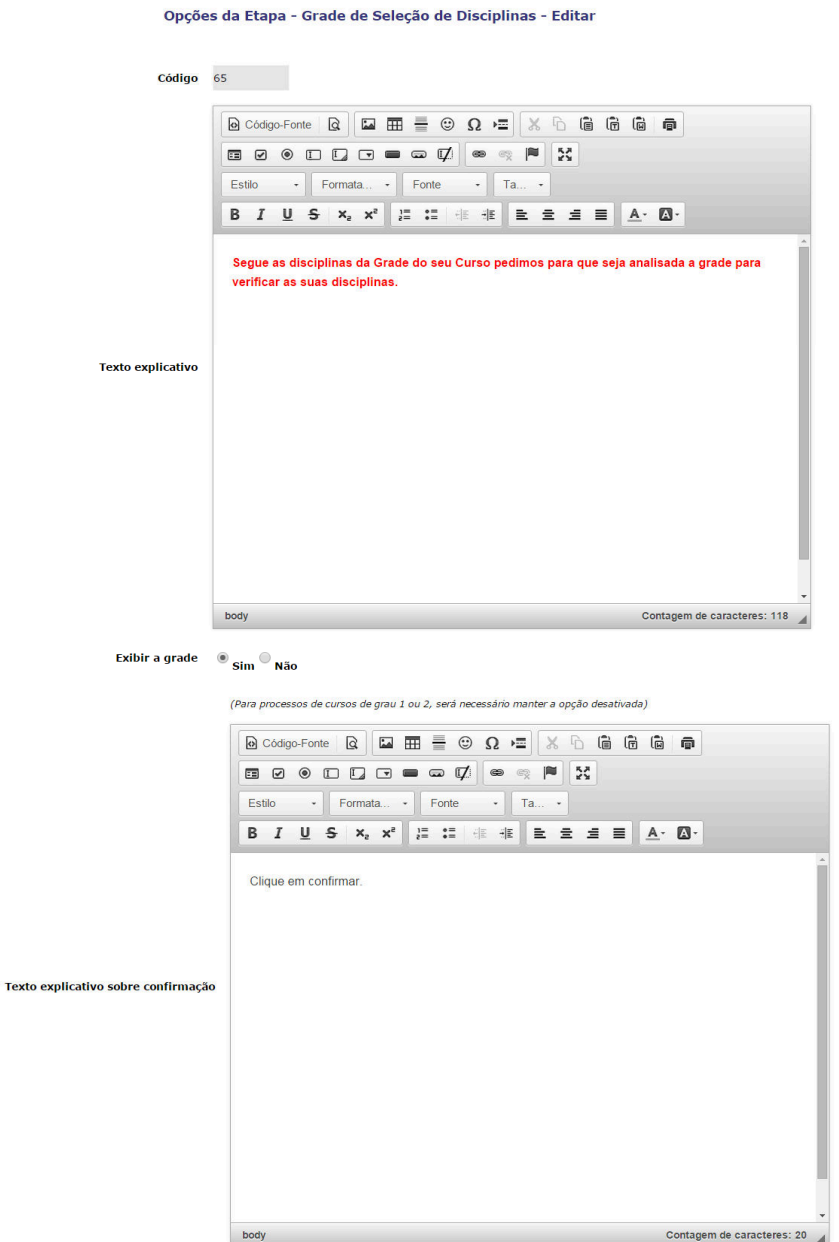

# **Unimestre**

sistema de gestão educacional .

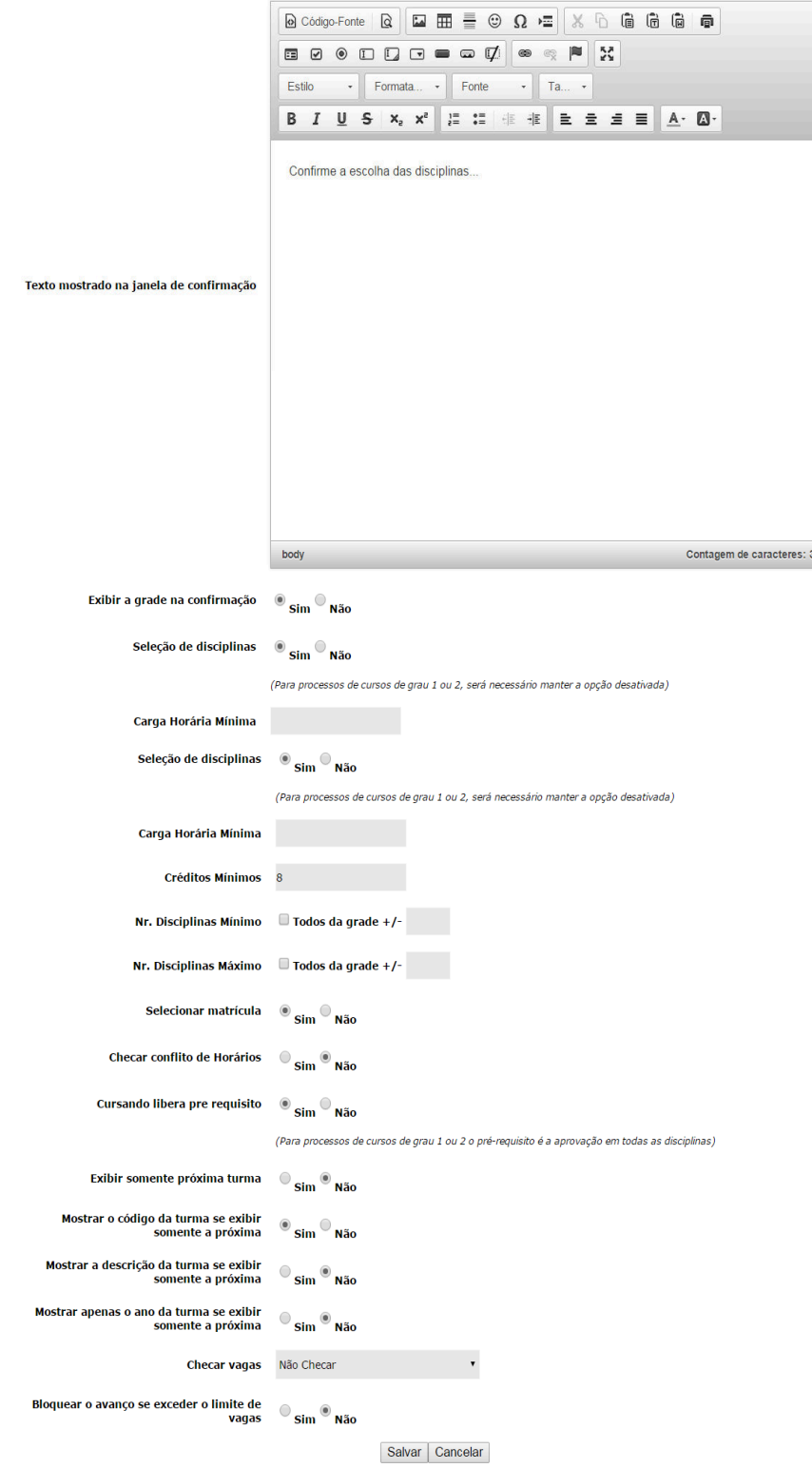

- Texto Explicativo: Texto que explica no início do processo de rematrícula o que é essa etapa de **Disciplinas**
- Exibir a Grade: Mostra toda a grade curricular do aluno com base na grade a ser gerada no histórico escolar.
- Texto Explicativo sobre Confirmação: Texto que explica sobre as disciplinas que serão matriculadas.

**|Página:**14 de 36

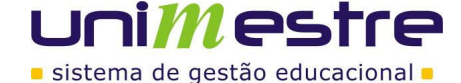

- Texto mostrado na janela de confirmação: Texto que é mostrado na janela de confirmação da matricula.
- Exibir a grade na confirmação: Após clicar em Sim referente confirmação da matricula o sistema apresenta a grade para o aluno.
- Seleção de Disciplinas: Permite ou não ao acadêmico a seleção de disciplinas, seja da própria etapa do aluno ou de outras fases. Caso o aluno NÃO possa fazê-lo, apenas poderá visualizar e avançar na grade, dependendo do auxílio da Secretaria para eventuais ajustes.
- Carga Horária Mínima: Indique qual é o menor valor de Carga Horária admissível para dar continuidade ao processo de matrícula. Caso o sistema não deva realizar esta checagem, colocar carga horária mínima igual a zero.
- Créditos Mínimos: Indique qual é o menor valor de créditos admissíveis para dar continuidade ao processo de matrícula. Caso o sistema não deva realizar esta checagem, colocar créditos mínimos igual a zero.
- Checar Conflito de Horários: Quando parâmetro estiver no SIM é obrigatório preenchimento da grade de horários da turma no sistema local em Cadastros > Horários da Turma > Selecionando as turmas do ano/semestre que receberão as matrículas. Neste caso, sempre que o aluno selecionar as disciplinas, sistema verificará se não existe conflito de horários com outras disciplinas, forçando o aluno a optar por uma ou outra.
- Cursando Libera Pré-requisito: Se o aluno ainda está cursando alguma disciplina que tenha prérequisito será liberado para que o aluno possa fazer a rematrícula.
- Exibir Somente a Próxima Turma: Quando houver mais de uma turma por etapa, na etapa seguinte a que o aluno irá se matricular, exibir somente a etapa seguinte ou todas as etapas existentes.
- Mostrar o código da turma se exibir somente a próxima: Quando utilizado a funcionalidade de próxima turma no resumo ele mostra apenas o código da turma.
- Mostrar a descrição da turma se exibir somente a próxima: Quando utilizado a funcionalidade de próxima turma no resumo ele mostra apenas a descrição da turma.
- Mostrar apenas o ano da turma se exibir somente a próxima: Se estiver configurado para próxima turma no resumo ele vai mostrar apenas o ano ou se informar não ele mostra a descrição.
- Checar Vagas:
	- Selecionar entre as opções:

NÃO CHECAR: Irá ignorar o número de alunos já matriculados, liberando espaço para todas as matrículas;

CHECAR POR NÚMERO DE RESERVAS: Conta o número de alunos já vinculados a disciplina, mesmo aqueles que ainda estão em situação de reserva;

CHECAR POR NÚMERO DE MATRÍCULAS: Conta somente os alunos já ativos na disciplina ignorando os ainda reservados. Quando o número de alunos matriculados se equivaler ao número de vagas da turma cuja disciplina é ofertada será bloqueada a opção para novas matrículas porém, caso outros alunos que estejam em situação de reserva, paguem e confirmem a matrícula, pode ocorrer de passar o número de matrículas do número de vagas.

• Bloquear o avanço se exceder o limite de vagas: Se exceder a quantidade de vagas o sistema não permite continuar com o processo de rematrícula.

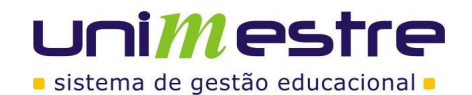

## g. **Impressão de Documentos**

Opções da Etapa - Impressão - Editar

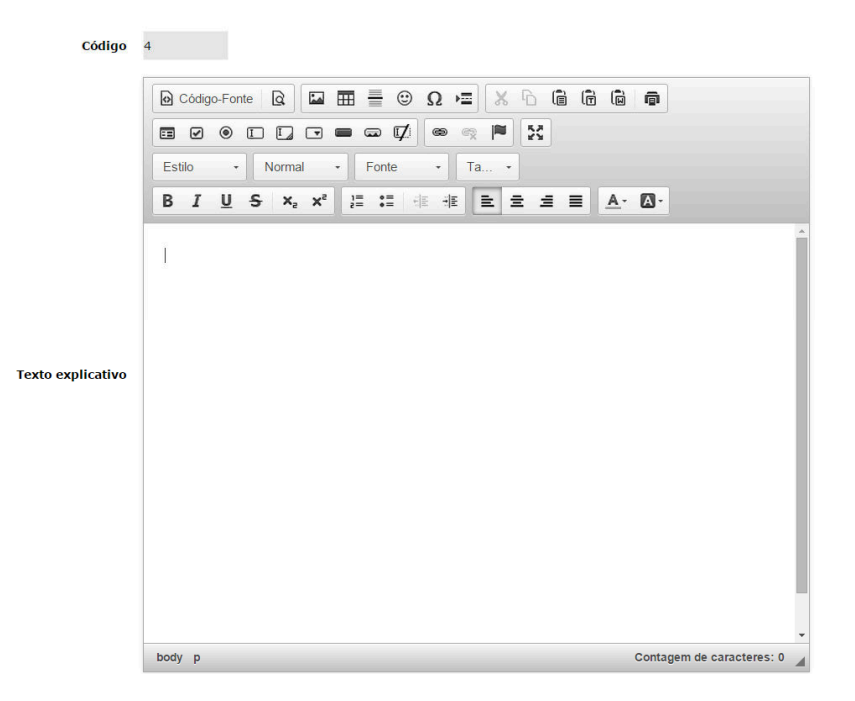

**|Página:**16 de 36

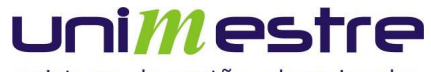

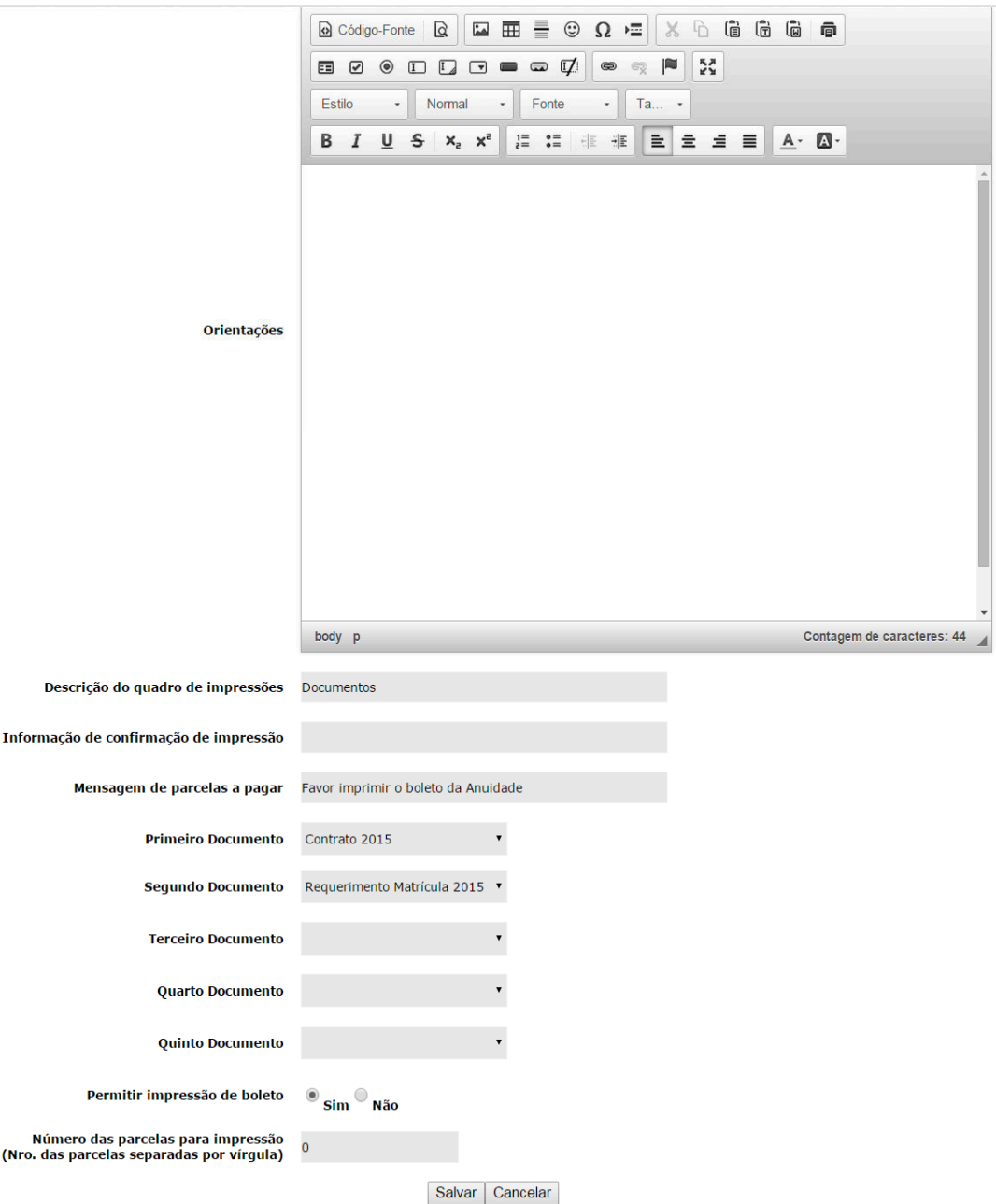

- Orientações: Espaço para indicar ao aluno se algum documento deve ser assinado e entregue na secretaria/tesouraria. Espaço para orientações gerais quanto ao processo de matrículas.
- Documentos: Selecionar quais documentos (Área de Administração > Cadastro de Documentos) poderão ser impressos.
- Permitir a Impressão de Boleto: Se permitido, o acadêmico poderá por este espaço gerar o boleto da parcela 0 ou 1, apenas de uma destas, dependendo do plano, aquela cujo código for mais baixo.

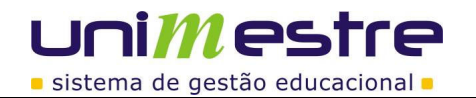

Opções da Etapa - Mensagem - Editar

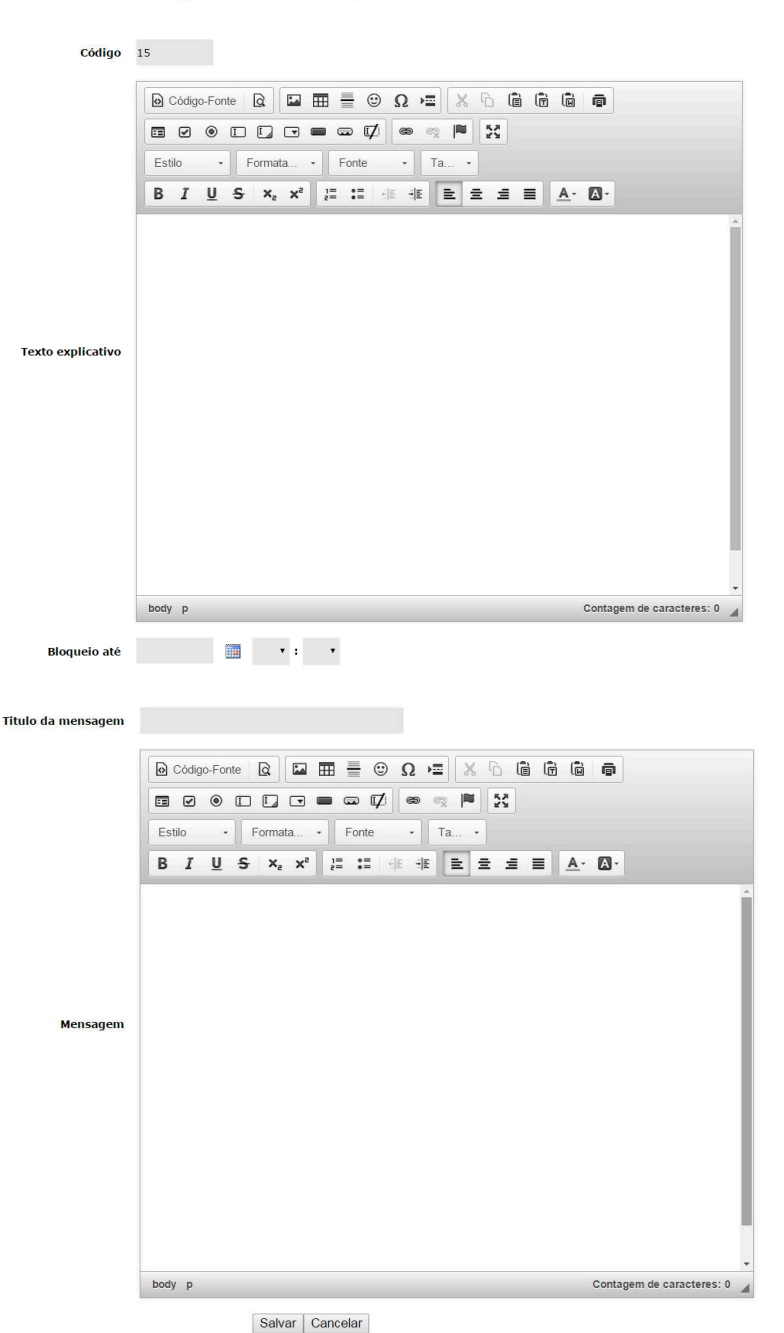

#### h. **Mensagem**

- Bloqueio Até: Indique neste espaço até qual data e horário a mensagem deve bloquear o avanço no processo.
- Título da Mensagem: Qual deve ser o título da mensagem.
- Mensagem: Indique qual mensagem e orientações devem ser apresentadas ao acadêmico quando chegar nessa mensagem.

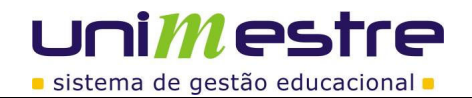

# i. **Pagamento 1ª. Parcela**

Opções da Etapa - Pagamento da 1a. Mensalidade - Editar

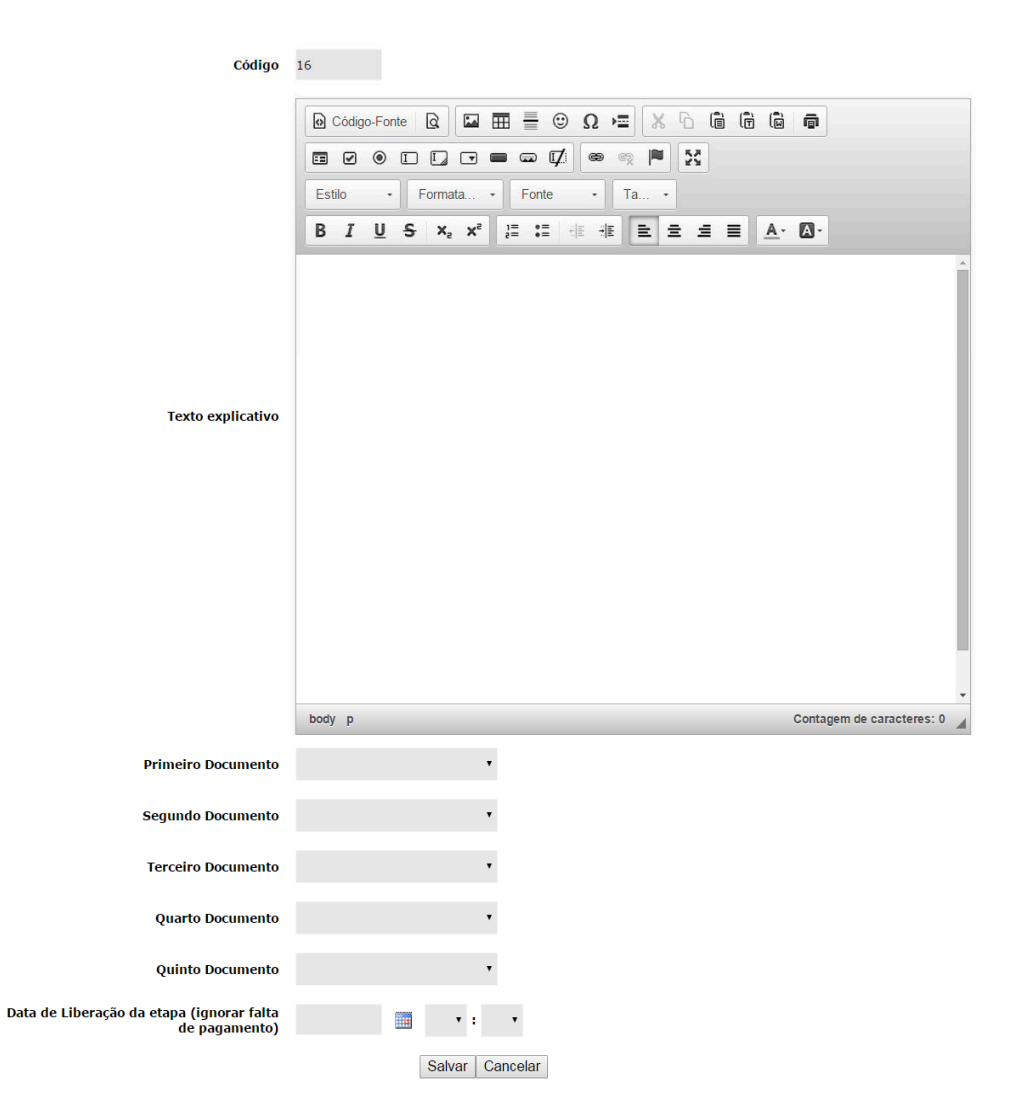

Neste momento, será gerada a primeira mensalidade de acordo com o plano de pagamento. Se esta opção for utilizada, o plano de pagamento (Sistema Financeiro Local > Cadastros > Planos de Pagamento), a primeira parcela (Códigos "0" ou "1"), deve estar com valor fixo e não utilizar créditos financeiros, conforme exemplo abaixo.

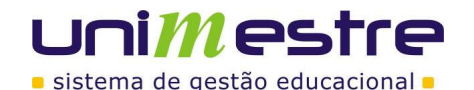

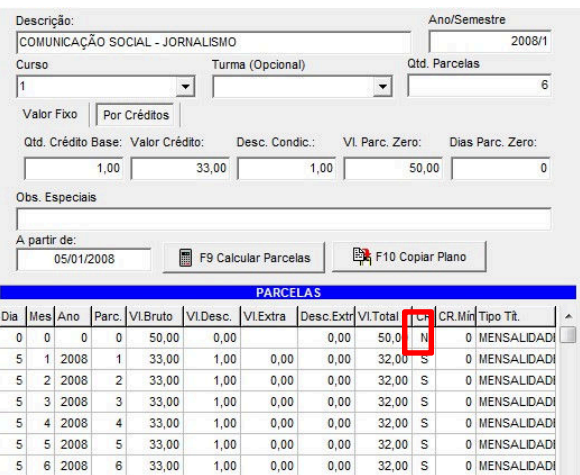

As opções de impressão de documentos podem ser utilizados, desde que vinculados pela Área de Administração do módulo no menu "Cadastro de Documentos".

Em todas as opções de etapa, aparece o campo Texto Explicativo. Neste espaço podem ser preenchidas informações que serão apresentadas aos acadêmicos à medida que cada etapa vai sendo apresentada. Nestas podem conter mensagem de saudações e orientações sobre o que fazer em cada etapa, e quais as etapas seguintes.

As ordens das etapas podem variar de instituição para instituição. Apresentamos abaixo alguns modelos de processos já utilizados:

#### **MODELO 1:**

- I. Atualização Cadastral;
- II. Verificação de Pendências de documentos na Secretaria (Salve o Contrato para a fase seguinte);
- III. Verificação de Pendências Financeiras;
- IV. Impressão de Documentos (Documento Liberado: Contrato de Prestação de Serviços, obrigatório assinar e entregar na secretaria);
- V. Pagamento da 1ª Mensalidade (Permitido o avanço somente quando parcela for paga);
- VI. Mensagem (Indicando que o pagamento foi confirmado e bloqueando avanço até determinada data, período que a secretaria finalizou a montagem dos horários dos professores);
- VII. Bloqueio de Documentos (Inclusive do Contrato para a fase seguinte); VIII. Grade e Seleção de disciplinas;
- IX. Impressão de Documentos (Documento Liberado: Espelho de Matrícula).

#### **MODELO 2:**

- I. Atualização Cadastral;
- II. Verificação de Pendências de documentos na Secretaria;
- III. Verificação de Pendências Financeiras;
- IV. Leitura e Aceite do Contrato de Prestação de Serviços Educacionais (pode avançar apenas se confirmar a leitura);
- V. Grade e Seleção de disciplinas;
- VI. Impressão de Documentos (Documentos Liberados: Contrato, Espelho de Matrícula e Boleto Primeira Parcela).

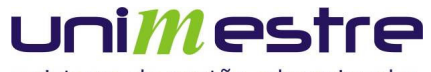

Retorne ao menu principal e acesse o menu "Cadastro de Documentos". Após o cadastro dos documentos, podem ser cadastrados até cinco documentos por processo aberto. Para fazê-lo clique em "Inserir".

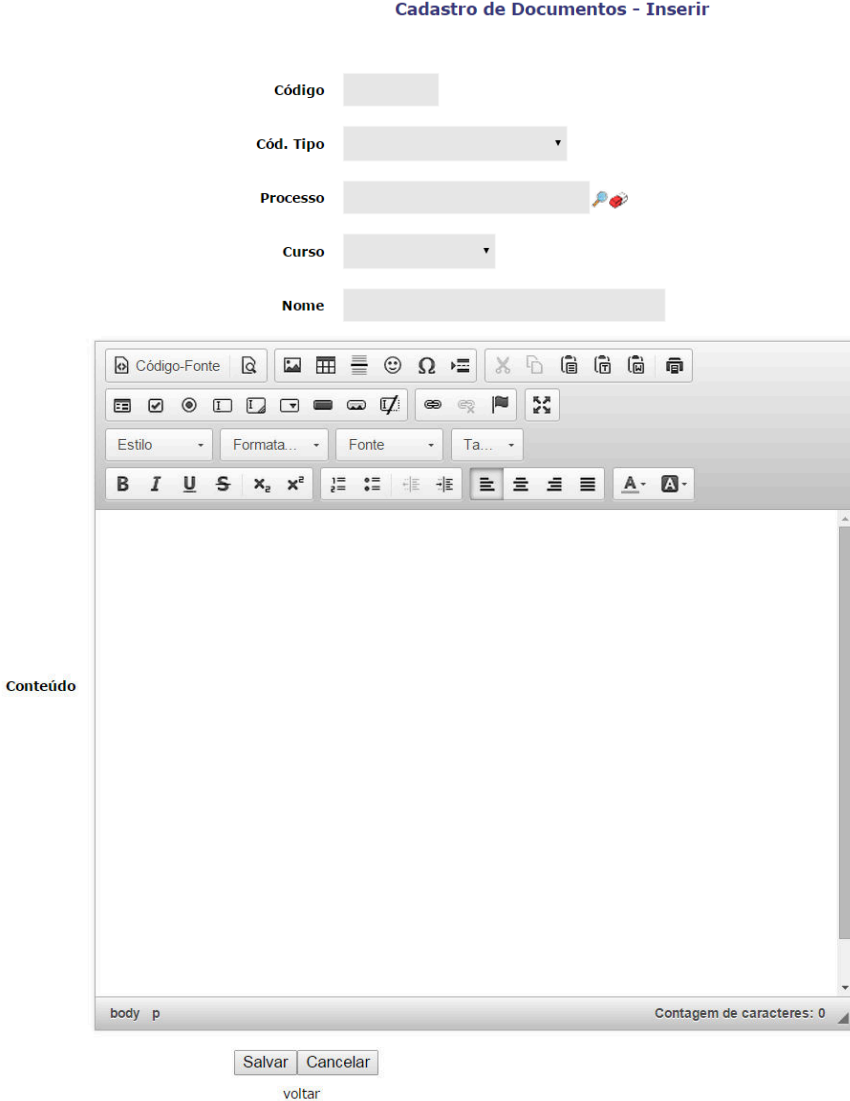

- a. Código: Preenchimento automático pelo sistema.
- b. Cód. Tipo: Entre os tipos de documentos cadastrados (Área do Administração > Cadastro de Documentos), selecione a qual tipo o documento a ser incluso está vinculado.
- c. Processo: Clique na e selecione o processo desejado;
- d. Curso: Selecione para qual curso vale o documento incluso. Caso este documento tenha validade para todos os cursos, não selecionar nenhum.
- e. Nome: Indique com qual nome o documento deve aparecer na relação de documentos disponíveis.
- f. Conteúdo: Preencha neste espaço o documento:

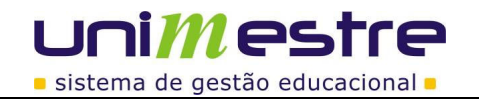

O desenvolvimento destes documentos deve ser feito pelos técnicos da vossa instituição. Se a instituição desejar que o serviço seja feito pelos Consultores da Uninformare, verificar na tabela abaixo as informações que poderão ser impressas nestes documentos e enviar como forma de ocorrência, solicitação com modelo para que seja feito o desenvolvimento para Vossa Instituição. Aguardar orçamento para posterior liberação direta no módulo.

Sugerimos desenvolvimento dos arquivos em Programa de Desenvolvimento Web como Dreamweaver e cópia do código fonte para o campo de contrato, quando este trabalhar com tabelas. Para que alguns campos sejam dinâmicos, podem ser utilizados chaves conforme exemplo abaixo:

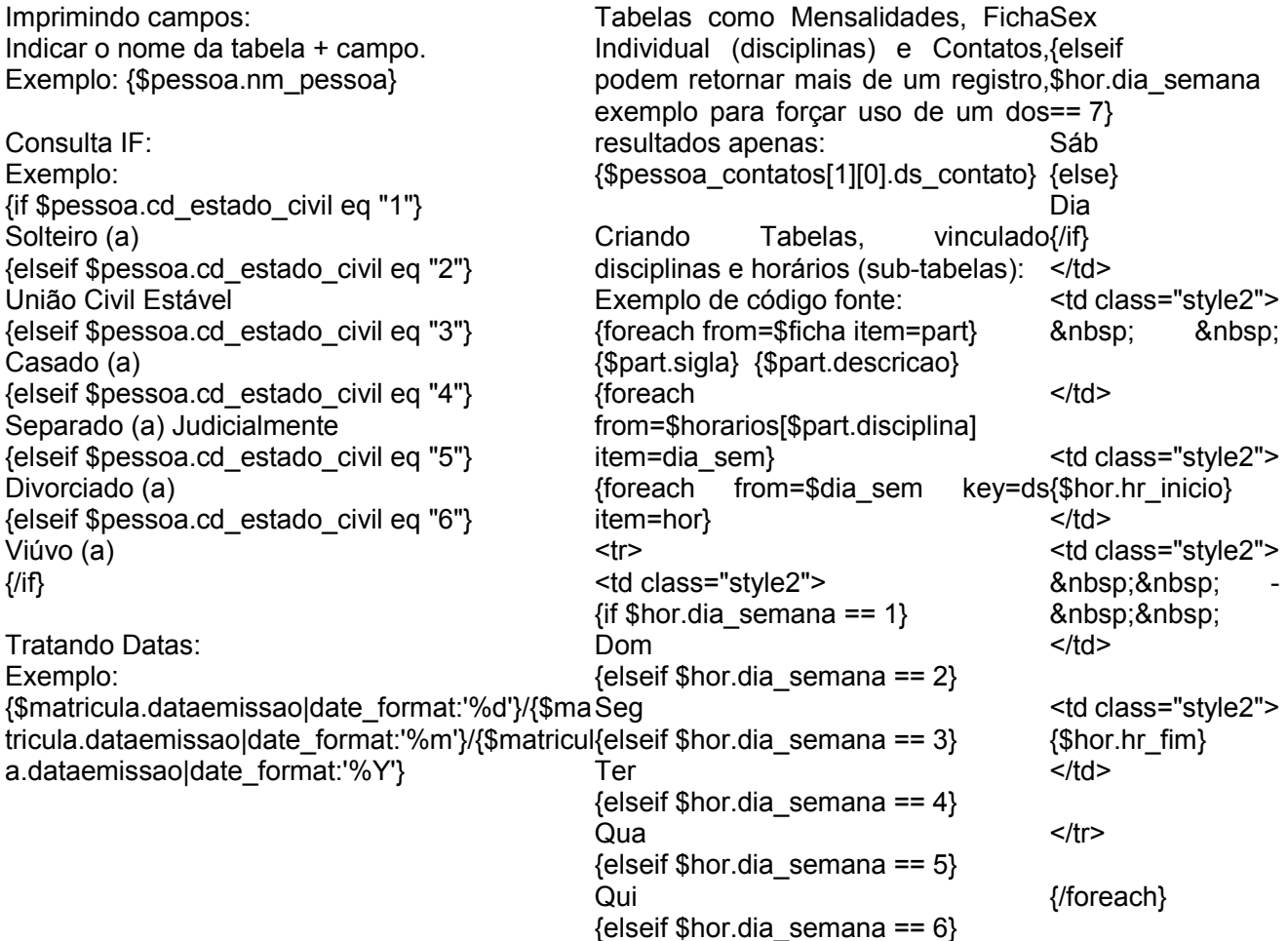

### **Dados Disponiveis para serem utilizados no processo de criação do relatório:**

- 1. Projeto: Informações sobre o módulo de Matrícula;
- 2. Anosem: Ano semestre cujo aluno está cursando no momento;
- 3. Coligadas: Informações sobre o vinculo com as coligadas;
- 4. Etapa: Informações sobre a etapa da matricula do aluno;
- 5. Departamentos: Informações sobre o departamento;
- 6. Documento: Dados sobre o documento selecionado para impressão;
- 7. Documentos:São os documentos que o aluno tem vinculado no sistema academico;
- 8. Ficha: Disciplinas matriculadas (pode ser utilizado apenas na última etapa);
- 9. Mae: Informações sobre a mãe do aluno;
- 10. Mae contato: Informações de contatos da mãe do aluno;
- 11. Horários: Horários das aulas das disciplinas selecionadas;
- 12. Matricula: Informações sobre a nova turma, curso e departamento;

**|Página:**22 de 36

# unimestre

sistema de gestão educacional -

- 13. Mensalidades: Informações sobre as parcelas geradas;
- 14. MensalidadesPorExtenso: Informações por extenso sobre as parcela geradas;
- 15. Pai: Informações sobre o pai do aluno;
- 16. Pai\_contatos: Informações de contatos do pai do aluno;
- 17. Pessoas: Dados dos alunos;
- 18. Pessoa\_contatos: Informações de contatos do aluno;
- 19. Plano: Informações sobre a Descrição dos planos de Pagamento criado;
- 20. Planoitens: Informações sobre os itens do plano de pagamento ao qual o aluno foi matriculado;
- 21. Processos: Informações sobre o processo de Matricula
- 22. Processo\_pessoa: Informações sobre o processo de matricula da pessoa matriculada;
- 23. Resp: Dados do Responsável Financeiro;
- 24. Resp\_contatos: Dados de Contato do Responsável Financeiro;
- 25. Turma: Dados sobre a nova turma do aluno.

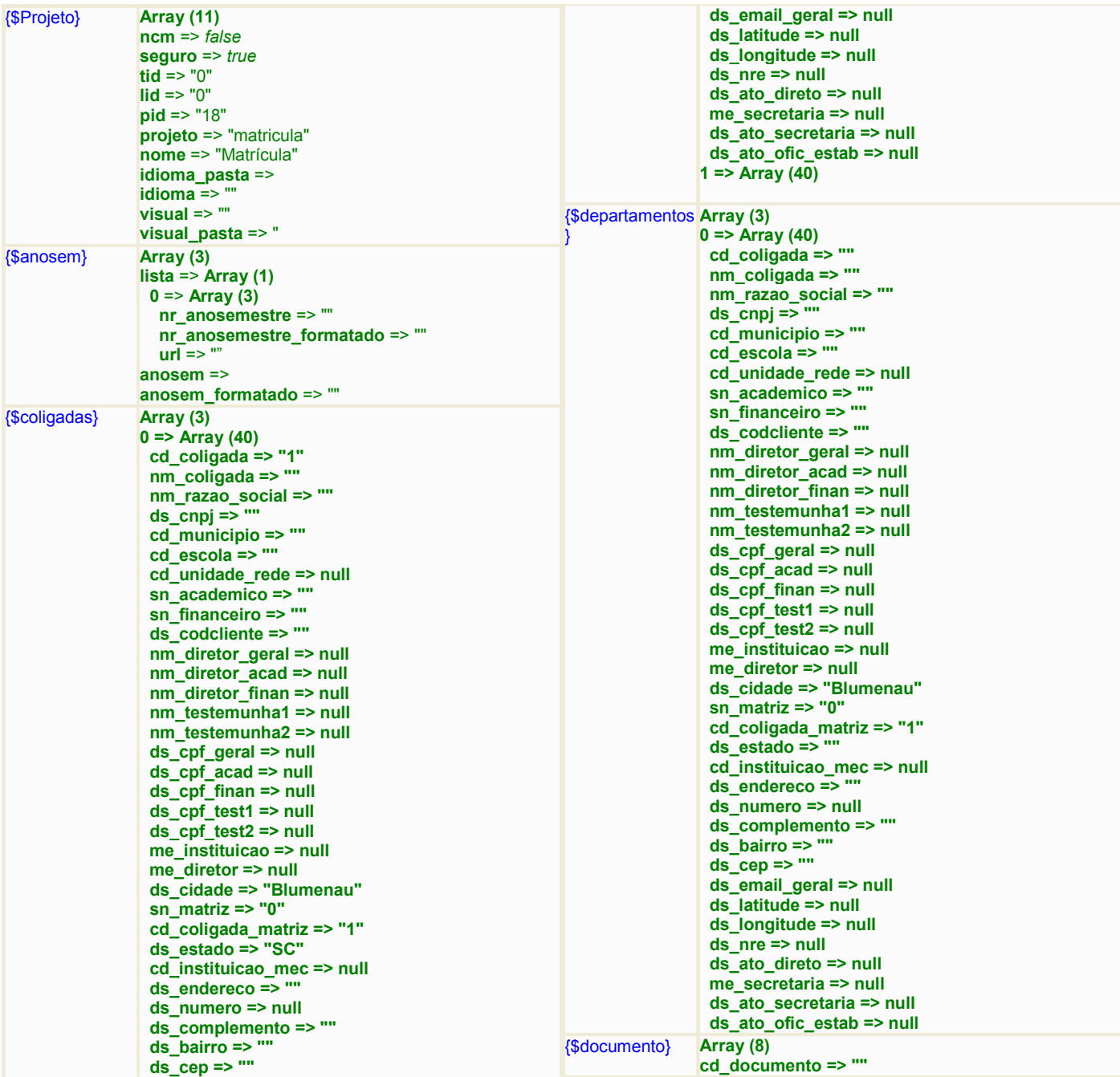

**|Página:**23 de 36

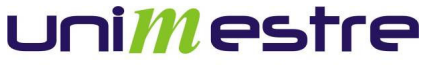

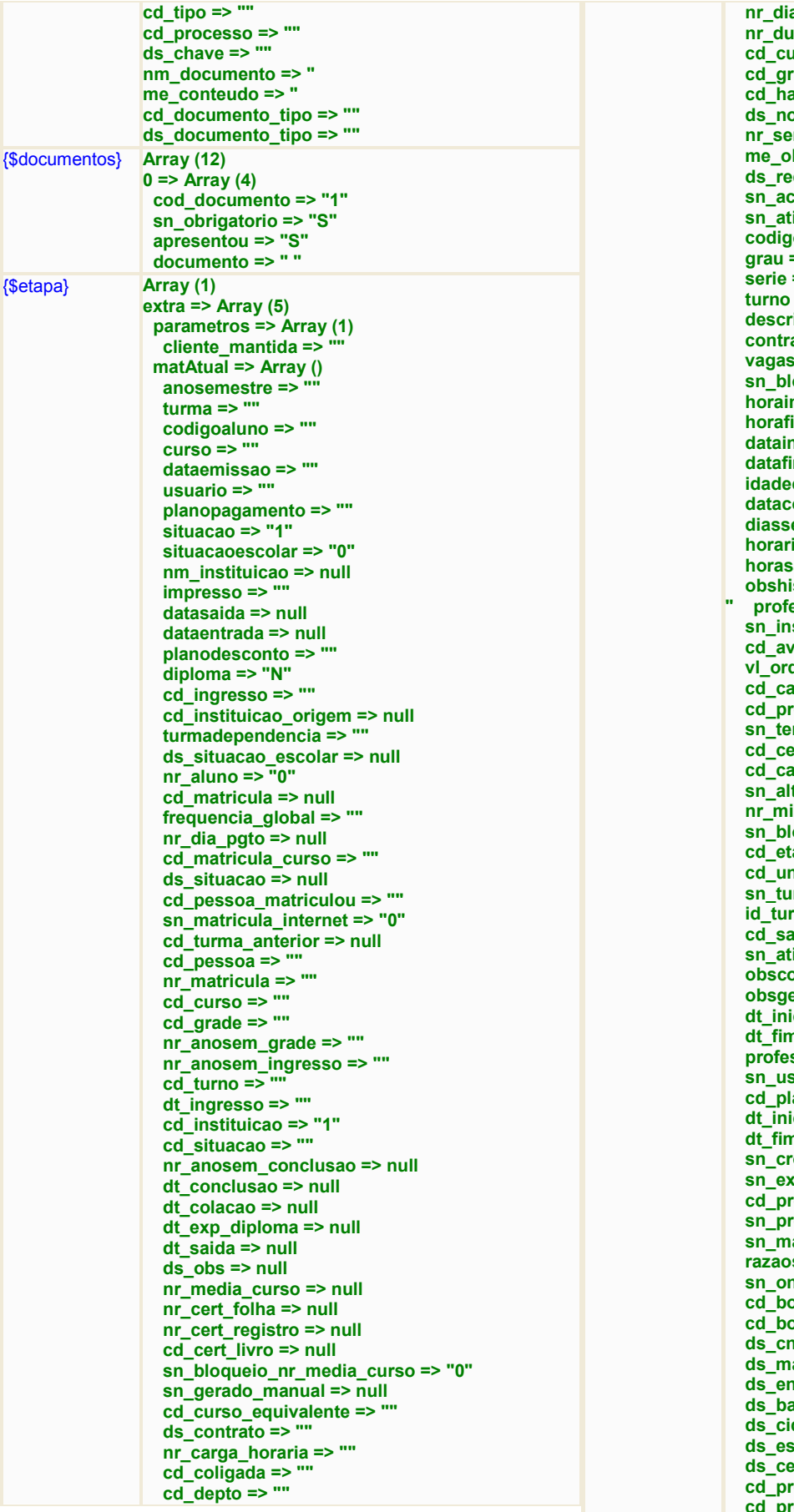

 **nr\_dias\_letivos => "0" nr\_duracao\_aula => "0"**   $\bar{r}$  rso mec => null  $\frac{1}{2}$  mec => null  **cd\_habilitacao\_mec => null**  ome\_etapa => null  **nr\_series => "" bservacoes => " querimento => "" sn\_academico => "" sn\_ativo => "" io => "" grau => "" serie => "" turno => "" descricao => ""**  ato => null *=>* ""  **sn\_bloquear\_vagas => "0"**  hicio => null **im => null datainicio => "" im => "" conclusao => null onclusao => null emanaisletivos => null** *ioletivo* **=> null** aula => null **istorico => " professor\_responsavel => null**  scricao\_online => null  **cd\_avaliacao => ""**  *Solem* => null  **cd\_campus => "0" cd\_proxima\_turma => "" sn\_terminal\_acesso => "0"**   $\arctan 2$  **c cd\_caixa => "" terar\_boleto => "" nr\_min\_alunos => null sn\_bloquear\_disc\_pendentes => ""**  apa\_mec => null  **cd\_unidade\_certificadora => null sn\_turma\_especial => "0" id\_turma => "" ala => "" iva => "" obscontrato => null obsgerais => null**  cio monografia => null n\_monografia => null  **professor\_responsavel2 => null sn\_usar\_plano => "1"**  ano\_padrao => null cio\_financeiro => null **n\_financeiro => null sn\_cronograma\_geren\_inicio\_fim => "0" sn\_exporta\_moodle => "1"**   $\overline{\text{oximo}}$  curso => null  $\bar{\text{oximo}}$  curso => "0"  **sn\_matricula\_mesmo\_anosem => "0" social => "" sn\_online => "S"**  *c* check padrao => "" *<u>charge</u>* conline => ""  **ds\_cnpj => ""**   $\overline{\text{ascara}}$  matricula => null **dereco => null** airro => null dade => null **stado => null**  $\mathbf{a}$  => null  **cd\_processo\_pessoa => "" cd\_processo => ""** 

**|Página:**24 de 36

# uni*m*estre

sistema de gestão educacional .

 **cd\_etapa\_atual => "" sn\_finalizado => "" dt\_ultimo\_acesso => ""**   $\frac{1}{\pi}$  dt inicio => ""  **ds\_ingresso => "" matNova => Array ()**  anosemestre =>  **curso => "" turma => "" grau => "" serie => "" nr\_grau => "" descricao => "" cd\_matricula\_curso => "" codigoaluno => "" dataemissao => "" usuario => "" planopagamento => "" situacao => "" situacaoescolar => "" nm\_instituicao => null impresso => "N" datasaida => null dataentrada => "" planodesconto => null diploma => "N" cd\_ingresso => "" cd\_instituicao\_origem => null turmadependencia => "" ds\_situacao\_escolar => null nr\_aluno => "0" cd\_matricula => null frequencia\_global => null nr\_dia\_pgto => null ds\_situacao => null cd\_pessoa\_matriculou => "" sn\_matricula\_internet => "" cd\_turma\_anterior => null cd\_pessoa => "" nr\_matricula => "" cd\_curso => "" cd\_grade => "" nr\_anosem\_grade => "" nr\_anosem\_ingresso => ""**  cd\_turno =>  **dt\_ingresso => "" cd\_instituicao => "" cd\_situacao => "" nr\_anosem\_conclusao => null dt\_conclusao => null dt\_colacao => null dt\_exp\_diploma => null dt\_saida => null**   $\frac{1}{\text{ds}}$  obs => null  **nr\_media\_curso => null nr\_cert\_folha => null nr\_cert\_registro => null cd\_cert\_livro => null sn\_bloqueio\_nr\_media\_curso => "0" sn\_gerado\_manual => null**  cd\_curso\_equivalente => "'  **ds\_contrato => "" nr\_carga\_horaria => "0" cd\_coligada => "1" cd\_depto => "1" nr\_dias\_letivos => "0" nr\_duracao\_aula => "0" cd\_curso\_mec => null cd\_grau\_mec => null cd\_habilitacao\_mec => null ds\_nome\_etapa => null nr\_series => "9" me\_observacoes => "" ds\_requerimento => ""** 

 **sn\_academico => ""** sn\_ativo => "  **codigo => "" turno => "" contrato => null vagas => "2" sn\_bloquear\_vagas => "1" horainicio => null horafim => null datainicio => "" datafim => "" idadeconclusao => null dataconclusao => "" diassemanaisletivos => null horarioletivo => null horasaula => null obshistorico => "" professor\_responsavel => null sn\_inscricao\_online => null cd\_avaliacao => "16" vl\_ordem => null cd\_campus => "0" cd\_proxima\_turma => null sn\_terminal\_acesso => "" cd\_centro => "53" cd\_caixa => "1" sn\_alterar\_boleto => "1" nr\_min\_alunos => null sn\_bloquear\_disc\_pendentes => "0" cd\_etapa\_mec => null cd\_unidade\_certificadora => null sn\_turma\_especial => "0" id\_turma => "" cd\_sala => "" sn\_ativa => "1" obscontrato => null obsgerais => null dt\_inicio\_monografia => null dt\_fim\_monografia => null professor\_responsavel2 => null sn\_usar\_plano => "1" cd\_plano\_padrao => null dt\_inicio\_financeiro => null dt\_fim\_financeiro => null sn\_cronograma\_geren\_inicio\_fim => "0" sn\_exporta\_moodle => "0" cd\_proximo\_curso => null sn\_proximo\_curso => "0" sn\_matricula\_mesmo\_anosem => "0" razaosocial => "" sn\_online => "S" cd\_boleto\_padrao => "" cd\_boleto\_online => ""**   $ds$  cnpj =>  $\overline{ }$  ""  **ds\_mascara\_matricula => null ds\_endereco => null ds\_bairro => null ds\_cidade => null ds\_estado => null ds\_cep => null cd\_processo\_pessoa => "" cd\_processo => "1" cd\_etapa\_atual => "4" sn\_finalizado => "1" dt\_ultimo\_acesso => ""**  dt\_inicio =>  **ds\_ingresso => "" plano => Array (23) codigo => "" cd\_coligada => "" anosemestre => "" descricao => "" turma => "" curso => ""** 

**|Página:**25 de 36

# unimestre

sistema de gestão educacional .

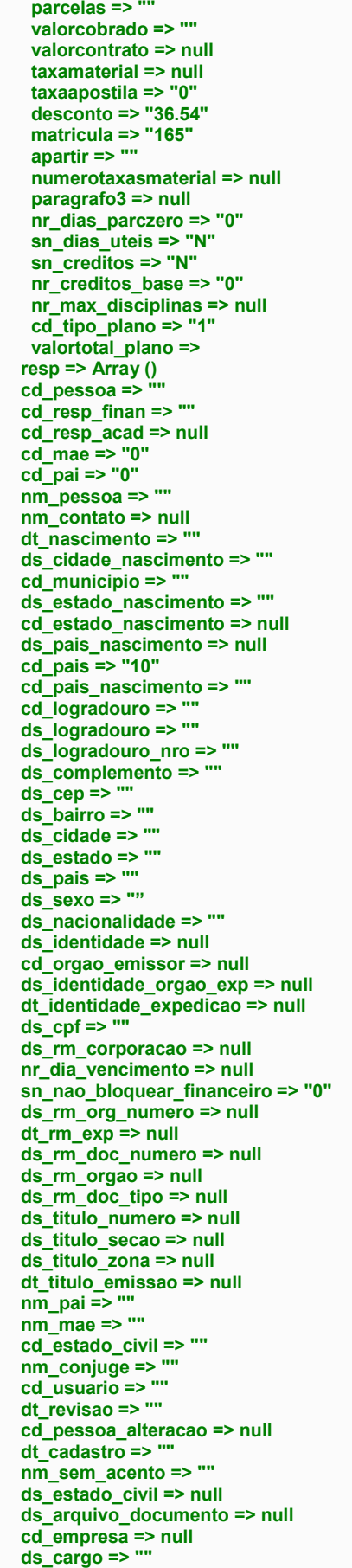

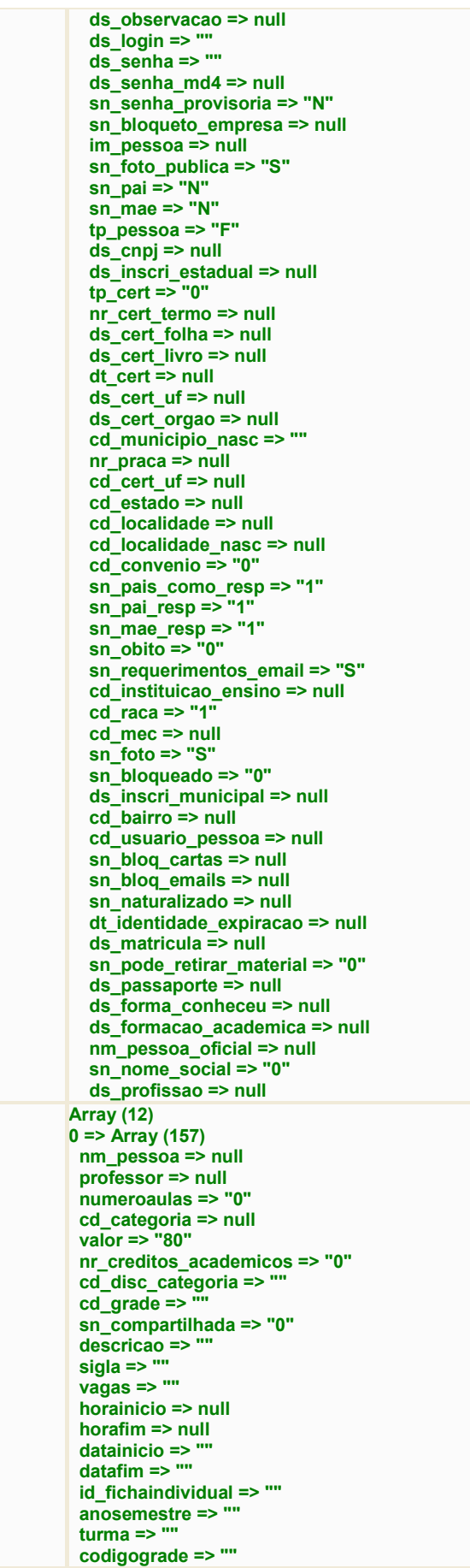

**|Página:**26 de 36

Rua Espanha, 94 – Edifício Paco II – Velha - Blumenau / SC – CEP: 89036-310 - (47) 3041 4464 http://www.unimestre.com - comercial@unimestre.com

{\$ficha} **Array (12)**

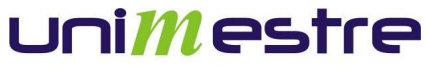

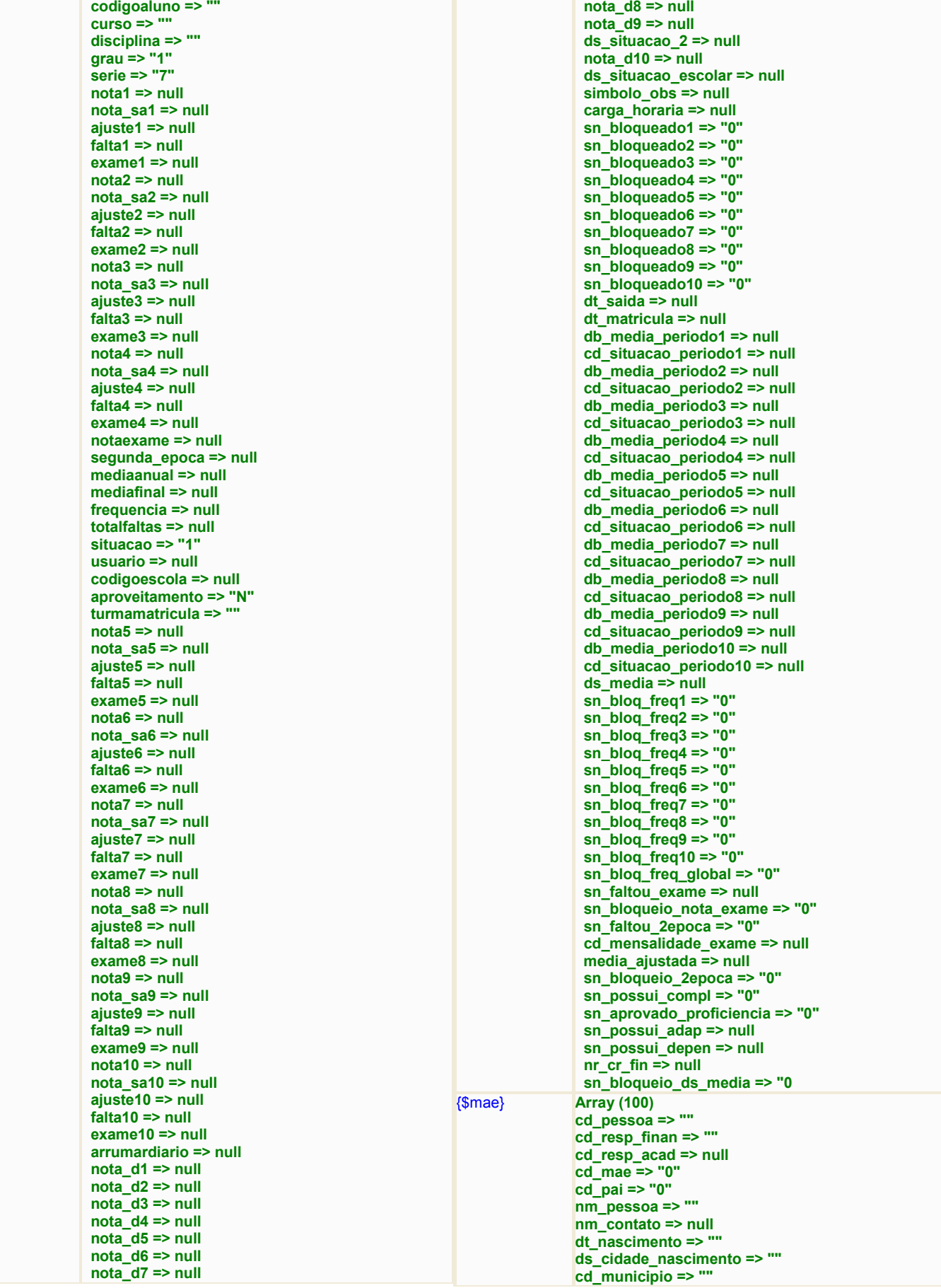

**|Página:**27 de 36

# **Unimestre**

sistema de gestão educacional -

{\$mae\_contatos} **Array (3)**

**ds\_estado\_nascimento => "" ds\_pais\_nascimento => null ds\_formacao\_academica => null cd\_pais => "" cd\_pais\_nascimento => "" cd\_logradouro => "" ds\_logradouro => "" ds\_logradouro\_nro => "" ds\_complemento => "" ds\_cep => "" ds\_bairro => "" ds\_cidade => "" ds\_estado => "" ds\_pais => "" ds\_sexo => "" ds\_nacionalidade => "" ds\_identidade => null cd\_orgao\_emissor => null ds\_identidade\_orgao\_exp => null dt\_identidade\_expedicao => null ds\_cpf => "9999999999" ds\_rm\_corporacao => null nr\_dia\_vencimento => null sn\_nao\_bloquear\_financeiro => "0" ds\_rm\_org\_numero => null dt\_rm\_exp => null ds\_rm\_doc\_numero => null ds\_rm\_orgao => null ds\_rm\_doc\_tipo => null ds\_titulo\_numero => null ds\_titulo\_secao => null ds\_titulo\_zona => null dt\_titulo\_emissao => null nm\_pai => "" nm\_mae => "" cd\_estado\_civil => "3" ds\_estado\_civil => null nm\_conjuge => "" cd\_usuario => "" dt\_revisao => "" cd\_pessoa\_alteracao => null dt\_cadastro => "" nm\_sem\_acento => "" ds\_arquivo\_documento => null cd\_empresa => null ds\_cargo => "" ds\_observacao => null ds\_login => "" ds\_senha => "" ds\_senha\_md4 => null sn\_senha\_provisoria => "N" sn\_bloqueto\_empresa => null im\_pessoa => null sn\_foto\_publica => "S" sn\_pai => "N" sn\_mae => "N" tp\_pessoa => "F" ds\_cnpj => null ds\_inscri\_estadual => null tp\_cert => "0" nr\_cert\_termo => null ds\_cert\_folha => null ds\_cert\_livro => null dt\_cert => null ds\_cert\_uf => null ds\_cert\_orgao => null cd\_municipio\_nasc => "" nr\_praca => null cd\_estado\_nascimento => null cd\_estado => null cd\_cert\_uf => null cd\_convenio => "0" sn\_pai\_resp => "1" sn\_mae\_resp => "1"** 

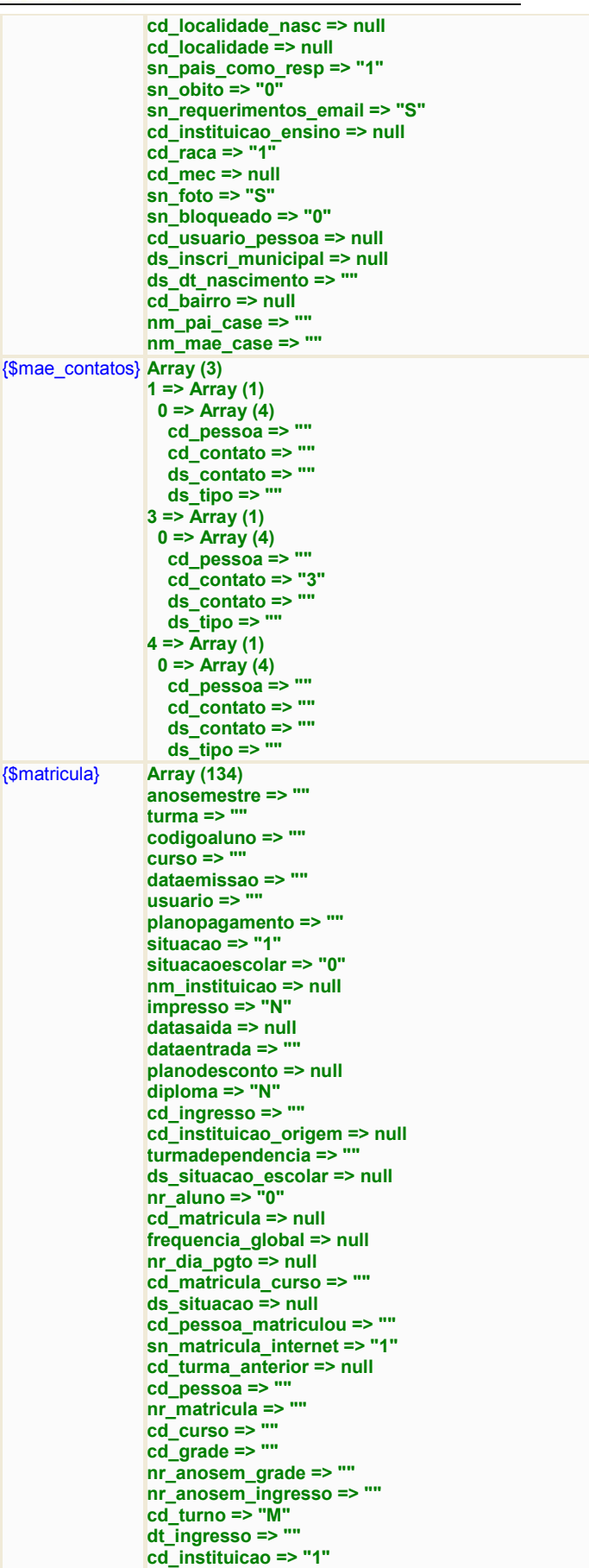

**|Página:**28 de 36

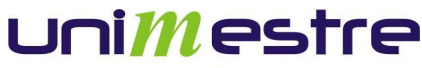

**cd\_situacao => "99" nr\_anosem\_conclusao => null dt\_conclusao => null dt\_colacao => null dt\_exp\_diploma => null dt\_saida => null**   $\overline{ds}$  obs => null **nr\_media\_curso => null nr\_cert\_folha => null nr\_cert\_registro => null cd\_cert\_livro => null sn\_bloqueio\_nr\_media\_curso => "0" sn\_gerado\_manual => null**  cd\_curso\_equivalente => " **ds\_contrato => "" nr\_carga\_horaria => "0" cd\_coligada => "1" cd\_depto => "1" nr\_dias\_letivos => "0" nr\_duracao\_aula => "0" cd\_curso\_mec => null cd\_grau\_mec => null cd\_habilitacao\_mec => null ds\_nome\_etapa => null nr\_series => "9" me\_observacoes => " ds\_requerimento => "" sn\_academico => "1" sn\_ativo => "1" codigo => "1" grau => "1" serie => "7" turno => "M" descricao => "" contrato => null vagas => "2" sn\_bloquear\_vagas => "1" horainicio => null horafim => null datainicio => "" datafim => "" idadeconclusao => null dataconclusao => "" diassemanaisletivos => null horarioletivo => null horasaula => null obshistorico => "" professor\_responsavel => null sn\_inscricao\_online => null**  cd\_avaliacao => " **vl\_ordem => null cd\_campus => "0" cd\_proxima\_turma => null sn\_terminal\_acesso => "0"**   $\overline{\text{cd}}$  centro  $\overline{\text{ }}$ **cd\_caixa => "1" sn\_alterar\_boleto => "1" nr\_min\_alunos => null sn\_bloquear\_disc\_pendentes => "0" cd\_etapa\_mec => null cd\_unidade\_certificadora => null sn\_turma\_especial => "0" id\_turma => " cd\_sala => "" sn\_ativa => "" obscontrato => null obsgerais => null dt\_inicio\_monografia => null dt\_fim\_monografia => null professor\_responsavel2 => null sn\_usar\_plano => "1" cd\_plano\_padrao => null dt\_inicio\_financeiro => null dt\_fim\_financeiro => null** 

**sn\_cronograma\_geren\_inicio\_fim => "0" sn\_exporta\_moodle => "0" cd\_proximo\_curso => null sn\_proximo\_curso => "0" sn\_matricula\_mesmo\_anosem => "0" razaosocial => "" sn\_online => "" cd\_boleto\_padrao => "" cd\_boleto\_online => "3" ds\_cnpj => "" ds\_mascara\_matricula => null ds\_endereco => null ds\_bairro => null ds\_cidade => null ds\_estado => null ds\_cep => null cd\_processo\_pessoa => "" cd\_processo => "1" cd\_etapa\_atual => "4" sn\_finalizado => "1" dt\_ultimo\_acesso => "" dt\_inicio => "" ds\_ingresso => ""**  {\$mensalidades} **Array (18) 0 => Array (93) ds\_tipo\_titulo => "" ds\_grupo\_boleto => ""**  codigoaluno =>  **parcela => "0" datavencimento => "" dt\_competencia => "" turma => "" dataemissao => "" nossonumero => "" cd\_desc\_condicional => null valorbruto => "" cd\_tipo\_titulo => "9" valordesconto => "0" ds\_obs\_desc => null descontoextra => "0" valorextra => "0" valortotal => "" valorjuros => "0" valorjuros\_fixo => null**  valordesconto fixo => null  **valorpago => null vl\_faturamento => null datapagamento => null dt\_credito => null ds\_convenio => null situacao => "2" usuario => "" cd\_usuario => "0" anoletivo => null semestre => null bloqueto => "N" codigocarta => null**  anosemestre => '  **vl\_multa => null databasecorrecao => "" indicecorrecao => "0" curso => "" depto => "" tipoparcela => "0" cheque\_banco => null cheque\_agencia => null cheque\_cc => null cheque\_nro => null cheque\_valor => null cheque\_data => null cheque\_compensado => null ocorrencia\_remessa => "0" ocorrencia\_retorno => "0"**  sn\_credito\_parcela => "N"

**|Página:**29 de 36

Rua Espanha, 94 – Edifício Paco II – Velha - Blumenau / SC – CEP: 89036-310 - (47) 3041 4464 http://www.unimestre.com - comercial@unimestre.com

# unimestre

sistema de gestão educacional -

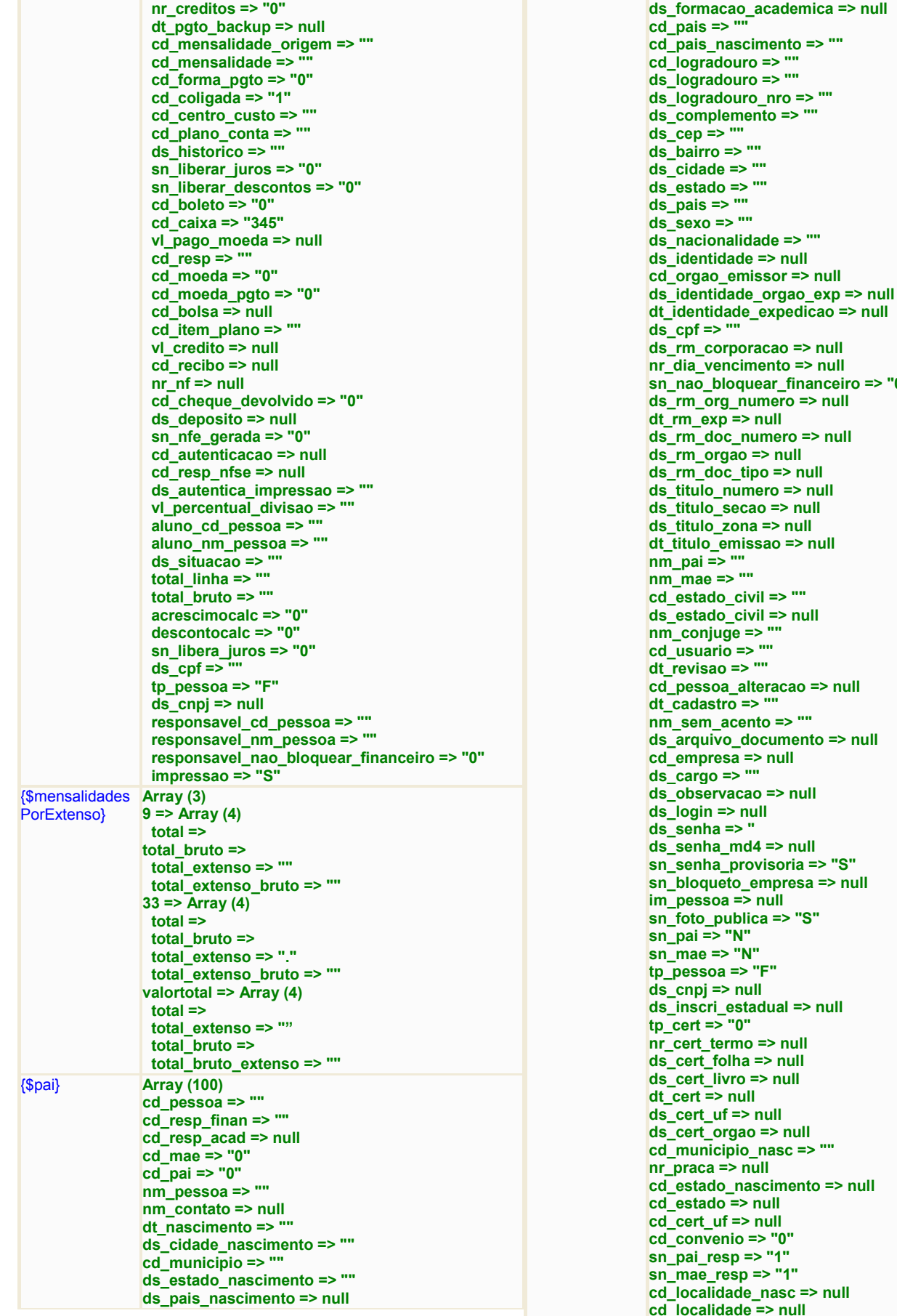

**sn\_nao\_bloquear\_financeiro => "0"**  lumero => null **d** null humero => null  $\Rightarrow$  null doctor **dept** => null **ds\_titulo\_numero => null**   $\cos 2\theta = \sinh 2\theta$ **discussion** ssao => null **cd\_estado\_civil => ""**  ivil => null **nm\_conjuge => "" cd\_usuario => "" dt\_revisao => "" c** alteracao => null **dt\_cadastro => "" nm\_sem\_acento => ""**  documento => null => null **do => null ds\_login => null**   $d4 \Rightarrow null$ **sn\_senha\_provisoria => "S" snappresa => null**  $\overline{\phantom{a}}$  null lica => "S" **sn\_mae => "N"**   $\mathbf{F}^n$ **ds\_cnpj => null discribe tradual => null n** => null  $\ddot{\mathbf{a}} \approx \mathbf{n}$ ull  $\Rightarrow$  null  $\overline{\textbf{d}}$ **d** null  $\alpha$  => null **cd\_municipio\_nasc => "" nr\_praca => null ascimento => null**  $\overline{\phantom{a}}$  null **c** null **cd\_convenio => "0" sn\_pai\_resp => "1"**   $s = 2$  "1" **c\_nasc => null** e => null

**|Página:**30 de 36

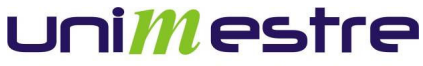

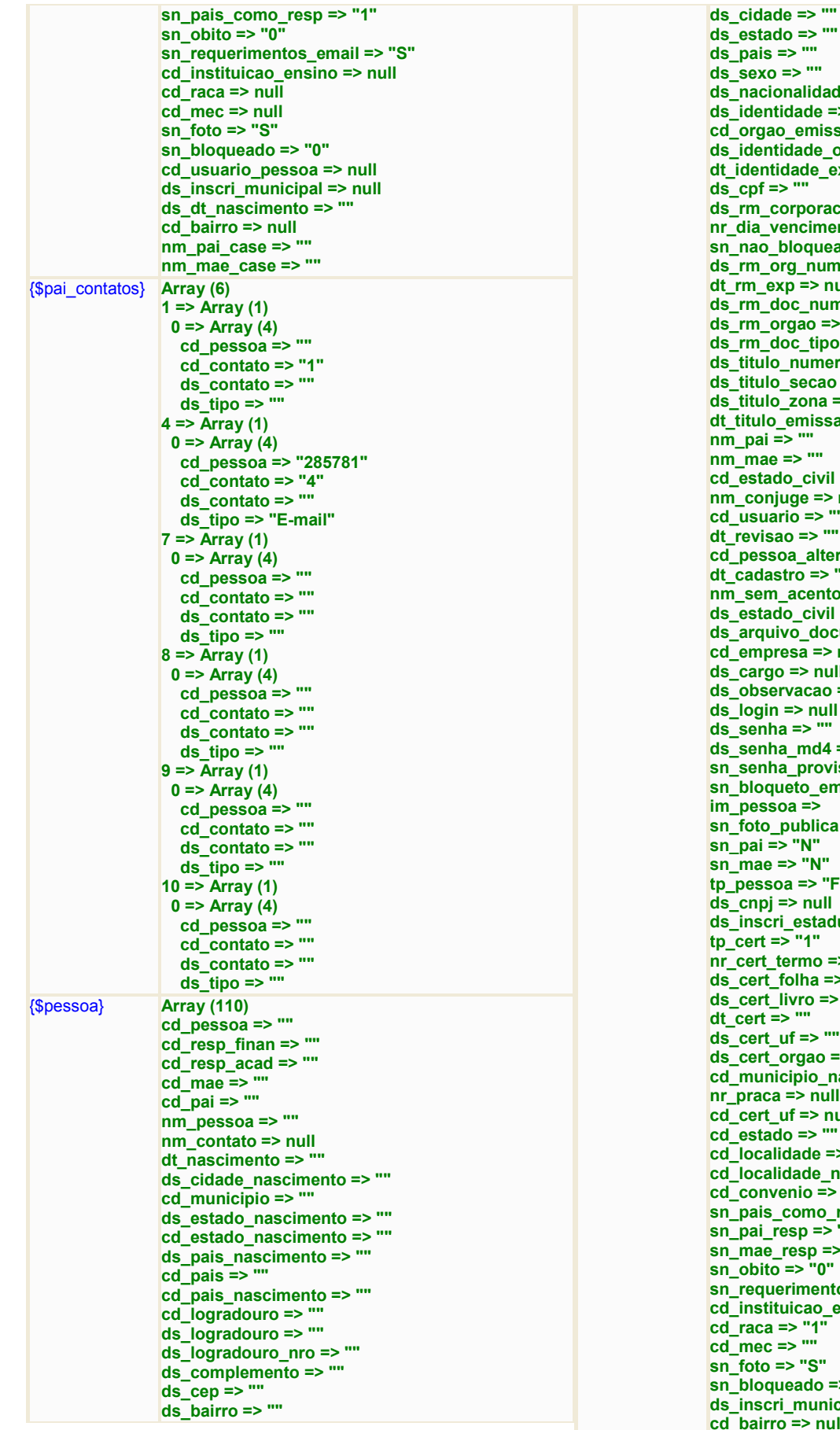

**ds\_pais => "" ds\_sexo => "" ds\_nacionalidade => "" ds\_identidade => null cd\_orgao\_emissor => null ds\_identidade\_orgao\_exp => null dt\_identidade\_expedicao => null ds\_cpf => ""**  corporacao => null **nr\_dia\_vencimento => null sn\_nao\_bloquear\_financeiro => "0"**   $\overline{\text{org}}$  numero => null  $\frac{d}{dx}$  => null **ds\_rm\_doc\_numero => null ds\_rm\_orgao => null**   $\frac{d}{d}$  doc tipo => null **ds\_titulo\_numero => null ds\_titulo\_secao => null ds\_titulo\_zona => null dt\_titulo\_emissao => null nm\_pai => "" nm\_mae => ""**   $\text{tado}$  civil => "1" **nm\_conjuge => null cd\_usuario => "" dt\_revisao => "" cd\_pessoa\_alteracao => "" dt\_cadastro => "" nm\_sem\_acento => "" ds\_estado\_civil => null ds\_arquivo\_documento => null cd\_empresa => null**  .<br>rgo => null servacao => null  $\sin$  => null **ds\_senha => ""**   $nha$   $md4$  =>  $null$ **sn\_senha\_provisoria => "N" sn\_bloqueto\_empresa => null**   $ssoa =$  $\mathbf{so}$  publica => "S"  $\Rightarrow$  "N" **sn\_mae => "N" tp\_pessoa => "F" ds\_cnpj => null ds\_inscri\_estadual => null t** => "1" **nr\_cert\_termo => ""**   $\frac{1}{\pi}$  folha => "" **ds\_cert\_livro => ""**  t ≡> "" **ds\_cert\_uf => "" ds\_cert\_orgao => "" cd\_municipio\_nasc => "" nr\_praca => null**   $\overline{\text{ct}}$  **uf => null cd\_estado => ""**  calidade => null calidade\_nasc => null **cd\_convenio => "0" sn\_pais\_como\_resp => "1" sn\_pai\_resp => "1" sn\_mae\_resp => "1" sn\_obito => "0" sn\_requerimentos\_email => "S" cd\_instituicao\_ensino => null cd\_raca => "1" cd\_mec => "" sn\_foto => "S" sn\_bloqueado => "0"** 

 $\frac{1}{2}$  cri municipal => null **cd\_bairro => null** 

**|Página:**31 de 36

# uni*m*estre

sistema de gestão educacional .

**cd\_usuario\_pessoa => null sn\_bloq\_cartas => null sn\_bloq\_emails => null sn\_naturalizado => "0" dt\_identidade\_expiracao => null ds\_matricula => null sn\_pode\_retirar\_material => "0" ds\_passaporte => null ds\_forma\_conheceu => "" ds\_formacao\_academica => null nm\_pessoa\_oficial => null sn\_nome\_social => "0" ds\_profissao => null idx => Array (3) codigo => "cd\_pessoa" nome => "nm\_pessoa" chave => "cd\_pessoa" dados => Array () cd\_pessoa => "" cd\_resp\_finan => "" cd\_resp\_acad => "" cd\_mae => "" cd\_pai => "" nm\_pessoa => "" nm\_contato => null dt\_nascimento => "" ds\_cidade\_nascimento => "" cd\_municipio => "" ds\_estado\_nascimento => "" cd\_estado\_nascimento => "" ds\_pais\_nascimento => "" cd\_pais => "" cd\_pais\_nascimento => "" cd\_logradouro => "" ds\_logradouro => "" ds\_logradouro\_nro => "" ds\_complemento => "" ds\_cep => "" ds\_bairro => "" ds\_cidade => "" ds\_estado => " ds\_pais => "" ds\_sexo => " ds\_nacionalidade => "" ds\_identidade => null cd\_orgao\_emissor => null ds\_identidade\_orgao\_exp => null dt\_identidade\_expedicao => null ds\_cpf => "" ds\_rm\_corporacao => null nr\_dia\_vencimento => null sn\_nao\_bloquear\_financeiro => "0" ds\_rm\_org\_numero => null**   $dt$ <sup>rm</sup> $exp$  => null  **ds\_rm\_doc\_numero => null ds\_rm\_orgao => null ds\_rm\_doc\_tipo => null ds\_titulo\_numero => null ds\_titulo\_secao => null ds\_titulo\_zona => null dt\_titulo\_emissao => null nm\_pai => "" nm\_mae => "" cd\_estado\_civil => "1" nm\_conjuge => null cd\_usuario => "" dt\_revisao => "" cd\_pessoa\_alteracao => "" dt\_cadastro => "" nm\_sem\_acento => "" ds\_estado\_civil => null ds\_arquivo\_documento => null cd\_empresa => null ds\_cargo => null** 

 **ds\_observacao => null ds\_login => null ds\_senha => "" ds\_senha\_md4 => null sn\_senha\_provisoria => "N" sn\_bloqueto\_empresa => null im\_pessoa => sn\_foto\_publica => "S" sn\_pai => "N" sn\_mae => "N" tp\_pessoa => "F" ds\_cnpj => null ds\_inscri\_estadual => null tp\_cert => "1" nr\_cert\_termo => "" ds\_cert\_folha => "" ds\_cert\_livro => "" dt\_cert => "" ds\_cert\_uf => "SC" ds\_cert\_orgao => "" cd\_municipio\_nasc => "" nr\_praca => null cd\_cert\_uf => null cd\_estado => "" cd\_localidade => null cd\_localidade\_nasc => null cd\_convenio => "0" sn\_pais\_como\_resp => "1" sn\_pai\_resp => "1" sn\_mae\_resp => "1" sn\_obito => "0" sn\_requerimentos\_email => "S" cd\_instituicao\_ensino => null cd\_raca => "1" cd\_mec => "" sn\_foto => "S" sn\_bloqueado => "0" ds\_inscri\_municipal => null cd\_bairro => null cd\_usuario\_pessoa => null sn\_bloq\_cartas => null sn\_bloq\_emails => null sn\_naturalizado => "0" dt\_identidade\_expiracao => null ds\_matricula => null sn\_pode\_retirar\_material => "0" ds\_passaporte => null ds\_forma\_conheceu => "" ds\_formacao\_academica => null nm\_pessoa\_oficial => null sn\_nome\_social => "0" ds\_profissao => null idx => Array (3) codigo => "cd\_pessoa" nome => "nm\_pessoa" chave => "cd\_pessoa"**  {\$pessoa\_contat **Array (6) 1 => Array (1) 0 => Array (4) cd\_pessoa => "" cd\_contato => "1" ds\_contato => "" ds\_tipo => "" 4 => Array (1) 0 => Array (4) cd\_pessoa => "304417" cd\_contato => "4" ds\_contato => "" ds\_tipo => "E-mail" 7 => Array (1) 0 => Array (4) cd\_pessoa => "" cd\_contato => "" ds\_contato => ""** 

**|Página:**32 de 36

Rua Espanha, 94 – Edifício Paco II – Velha - Blumenau / SC – CEP: 89036-310 - (47) 3041 4464 http://www.unimestre.com - comercial@unimestre.com

os}

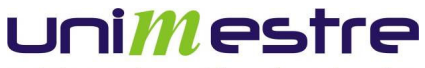

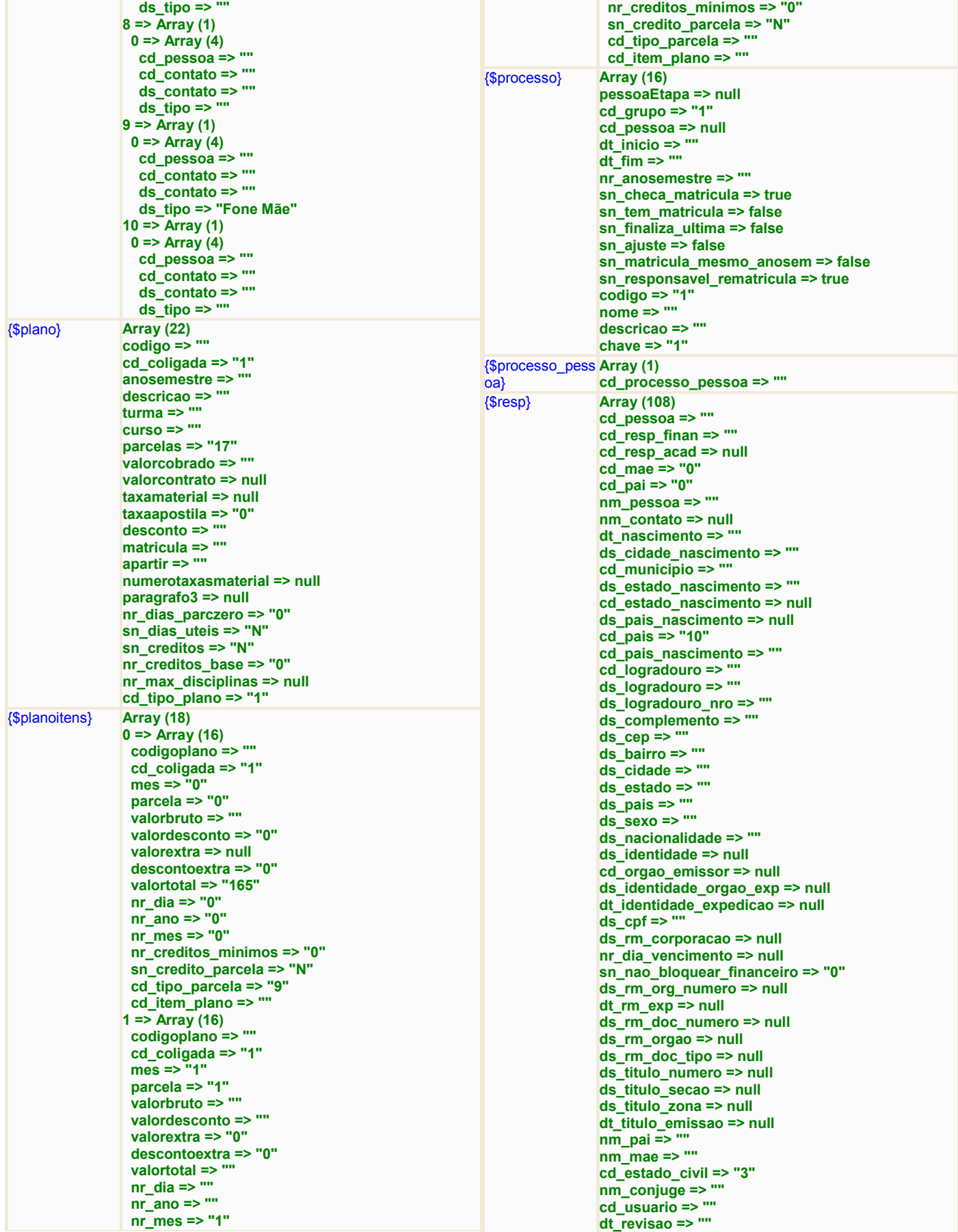

**|Página:**33 de 36

# unimestre

sistema de gestão educacional .

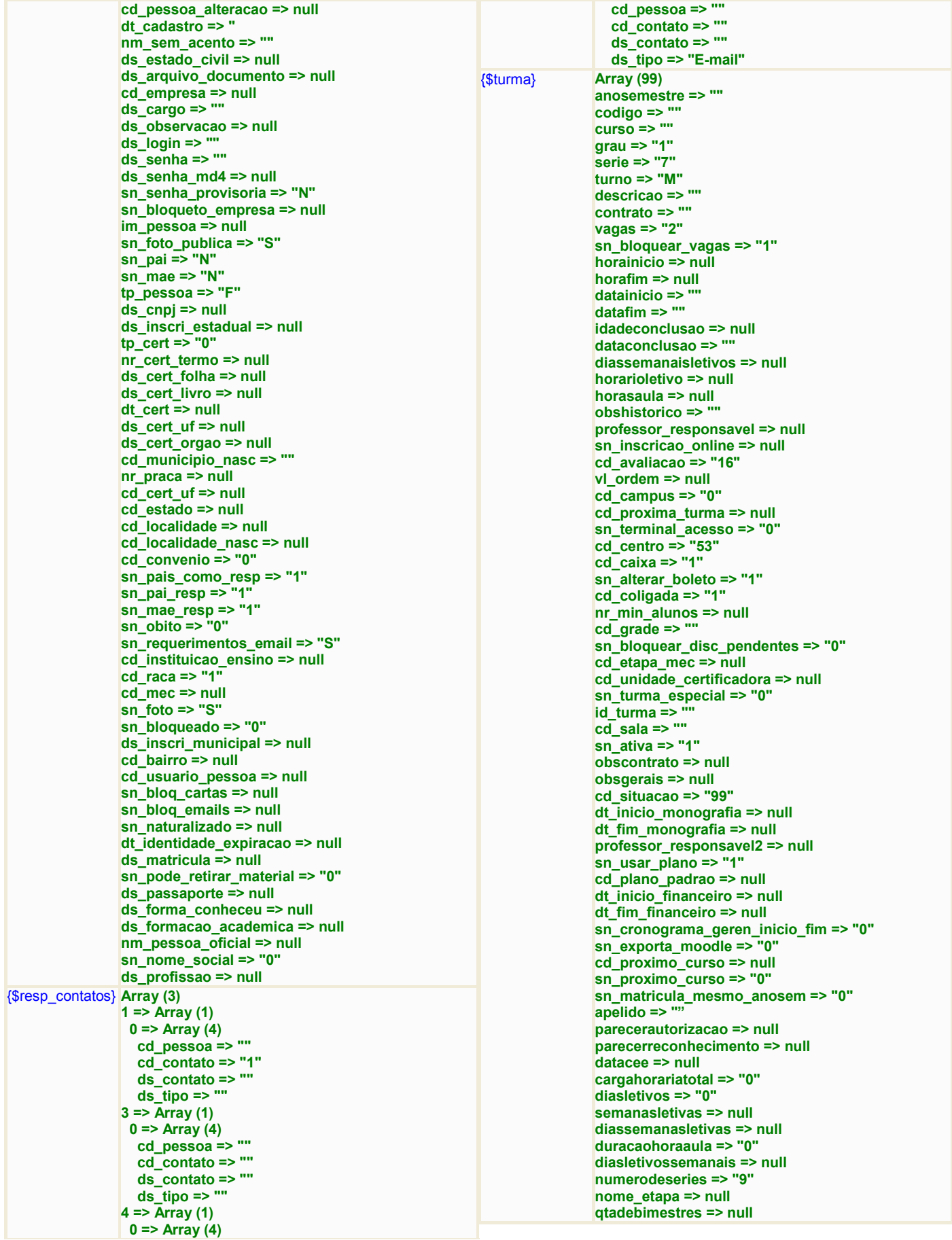

**|Página:**34 de 36

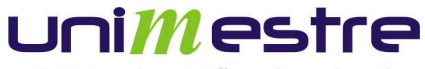

**depto => "1" semanasletivasv => null semanasletivasn => null requerimento => "" senha => null senhaprovisoria => null cd\_regimento => null cd\_edital => null cd\_instru\_gerais => null cd\_curso\_equivalente => ""**  mec\_cd\_curso => null **mec\_cd\_habilitacao => null mec\_cd\_grau => null dt\_resultado\_final => null cli\_mostrar\_site => null ds\_habilitacao => null cd\_curso => "" observacoes => " sn\_academico => "1" razaosocial => "" sn\_online => "S cd\_boleto\_padrao => "" cd\_boleto\_online => "" ds\_cnpj => "/000" cd\_instituicao => "1" ds\_mascara\_matricula => null ds\_endereco => null ds\_bairro => null ds\_cidade => null ds\_estado => null ds\_cep => null** 

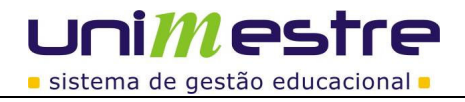

# **Algumas configurações que devem ser observadas quanto a legenda no momento da do Processo**

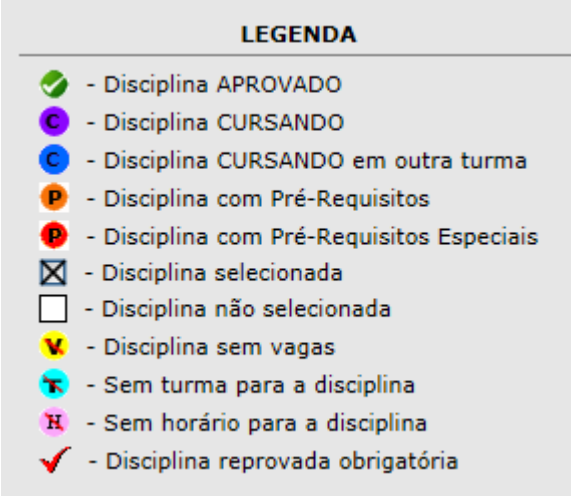

 $\boxtimes$  Disicplina foi pré selecionada para o aluno.

 Quando a disciplina é mostrada dessa forma é porque já foi cursada alguma optativa que não pode ser selecionada, pois já foi cursada alguma disciplina desse tipo naquela etapa.

 No Cadastro > Cursos e Turmas > Turmas guia Informações da grade >> a quantidade de vagas informado nessa opção já foi excedida.

Essa disciplina não está vinculada em uma grade ou não tem turma para ela. Caso tenha turma verificar se o turno da turma não está diferente a turma dos alunos.

Essa disciplina não tem horário configurado em Cadastro > Horário da Turma.

◆ Disciplina Reprova.

Mensagem Rematricula.SemProximaTurma faltava preencher o campo próxima turma

Rematricula.SemMatriculaAtual  $\rightarrow$  O processo estava configurado como um ajuste por isso os alunos que realizaram uma rematrícula

Rematricula.SemMatriculaNova → A mensagem apresentada, deve-se ao fato de nas opções da etapa "Grade de Disciplinas (Vários Cursos)" a opção "Alterar matrícula" estava como "sim", esta opção somente pode estar ativa, caso, seja um processo de ajuste, o que não é o vosso caso, conforme já orientado ao telefone. Sendo que, o Processo de rematrícula é um e Processo de ajuste, outro, sendo portanto processos separados e com configurações distintas entre si.